### **MINISTERE DE L'ÉDUCATION NATIONALE ET DE LA JEUNESSE**

Liberté Égalité Fraternité

### **Enseignants du 1er degré Mouvement intra départemental Demander sa mutation**

### **Je suis participant obligatoire**

*Je suis un enseignant dans l'une des situations suivantes : stagiaire, sans affectation, en réintégration ou sur un poste à titre provisoire et je dois participer au mouvement*

#### **Je suis participant non obligatoire**

*Je suis un enseignant affecté à titre définitif sur un poste et je souhaite participer au mouvement.*

### **Que je sois participant obligatoire ou non obligatoire, j'ai deux possibilités pour exprimer mes vœux**

Je n'ai pas vocation à faire de vœux sur mon propre poste. En effet, si je n'obtiens pas satisfaction au mouvement, je reste titulaire de mon poste

#### **Vœux groupe**

*Plusieurs postes sont proposés dans un même groupe.* 

Il existe deux types de groupe :

**Groupe «** *assimilé commune* **»** : les postes du groupe sont géographiquement localisés dans la même commune. **Groupe «** *autres* **»** : panachage des postes au sein du groupe.

> ⚠ Si vous êtes participant obligatoire au mouvement, vous **devez** formuler un minimum de vœux groupe « MOB » (mobilité obligatoire). Pensez à vérifier ce nombre minimum de vœux « MOB » à formuler dans votre note départementale ou directement auprès de votre DSDEN.

#### **Vœux sur un poste**

*(Un poste identifié unitairement)*

Il est possible de faire un vœu poste et/ou un ou plusieurs vœux groupes comprenant ce poste.

### **Bon à savoir**

- **Vous pouvez panacher les vœux groupes et les vœux sur un poste précis dans votre demande de mutation**.
- **Tous les postes sont susceptibles d'être vacants au mouvement !** En effet, l'algorithme cherche à pourvoir en même temps les postes initialement vacants et ceux libérés par les candidats qui obtiennent une mutation. Avec les vœux groupes, vous ne passez pas à côté des postes libérés par vos collègues participants au mouvement !
- Un poste vous intéresse plus particulièrement dans un groupe ? Vous avez la possibilité de **classer les postes au sein d'un groupe par ordre de préférence**. L'algorithme cherche à satisfaire votre vœu de meilleur rang (ou sous-rang de vœu pour un vœu groupe) !
- Vous ne connaissez pas les postes offerts au mouvement ? **Consultez** la rubrique « **postes mis au mouvement »**.
- Vous souhaitez muter en **famille** ? Vous pouvez **lier vos vœux à ceux de votre conjoint pour faciliter le rapprochement**, si votre département le propose.
- Vous pouvez également solliciter un rapprochement de conjoint ou un rapprochement du titulaire de l'autorité parentale conjointe sous réserve des dispositions prévues par votre département.

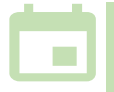

*Les résultats sont publiés sur l'application MVT1D. Un arrêté d'affectation officiel vous est ensuite notifié, selon le calendrier en vigueur dans votre département.*

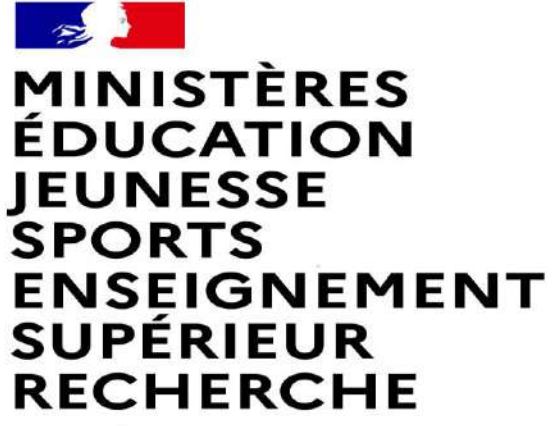

Liberté Égalité Fraternité

# **MUTATION INTRA-DEPARTEMENTALE FORMULATION DE LA DEMANDE DANS MVT1D**

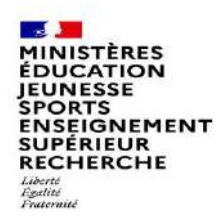

### **Les participants aux mouvements**

#### **Je suis participant obligatoire**

Je suis un enseignant dans l'une des situations suivantes : stagiaire, sans affectation, en réintégration ou sur un poste à titre provisoire et je **dois** participer au mouvement .

### **Je suis participant non obligatoire**

Je suis un enseignant affecté à titre définitif sur un poste et je souhaite participer au mouvement.

**Si je n'obtiens pas satisfaction au mouvement, je reste titulaire de mon poste.** 

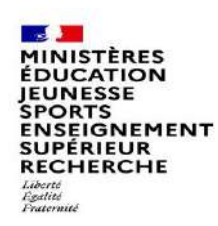

# **2 possibilités pour effectuer une demande de mutation**

### **Vœux groupe**

Plusieurs postes sont proposés dans un même groupe.

Il existe deux types de groupe :

Groupe « assimilé commune » : tous les postes du groupe sont géographiquement localisés dans la même commune.

Groupe « autre » : ensemble de postes au sein du groupe.

#### ⚠ **Certains groupes sont des groupes étiquetés « mobilité obligatoire ».**

**Si vous êtes participant obligatoire au mouvement, vous devez formuler un minimum de vœux groupe « MOB » (mobilité obligatoire). Dans ce cas, pensez à vérifier le nombre de vœux groupe « MOB » minimum à formuler dans votre note départementale ou auprès de votre DSDEN.**

### **Vœux sur un poste**

(Un poste identifié unitairement)

Il est possible de faire un vœu poste et un ou plusieurs vœux groupes comprenant ce poste

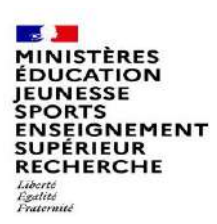

# **1 ères étapes pour effectuer une demande de mutation**

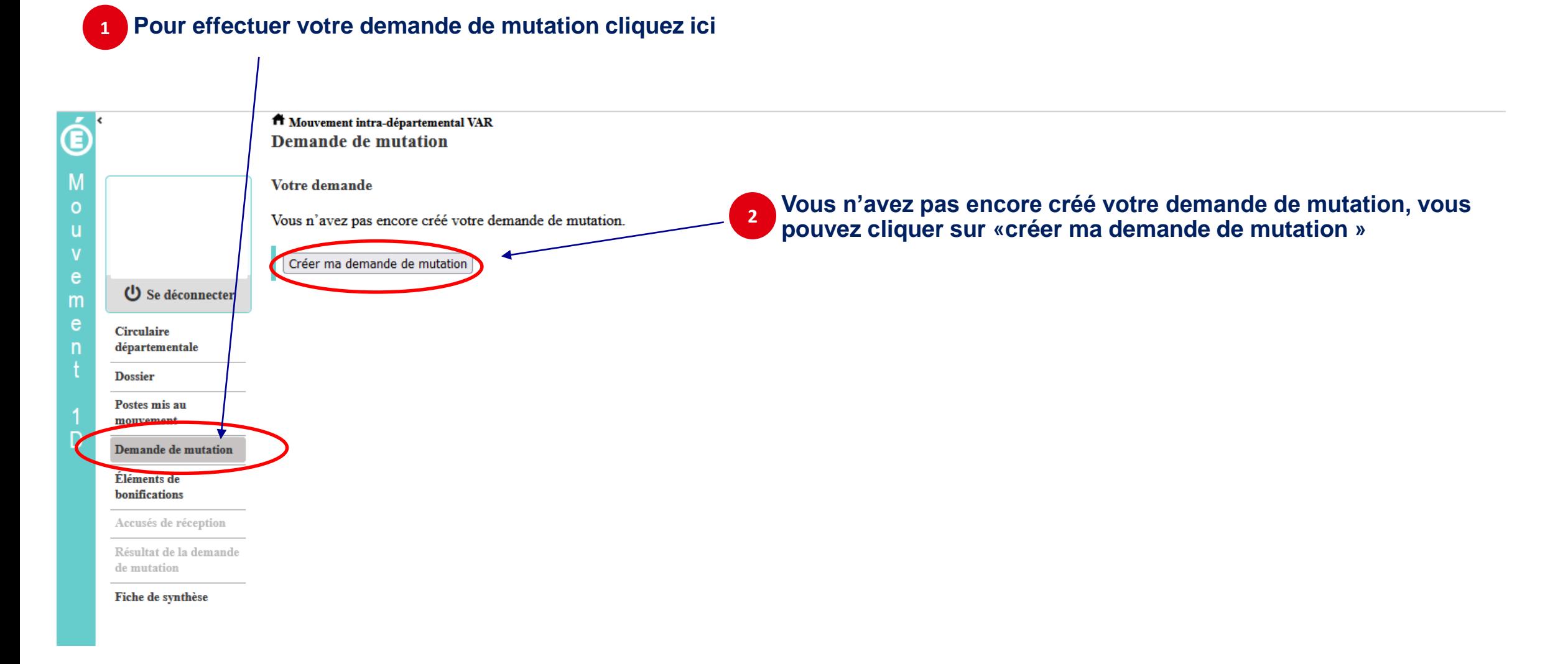

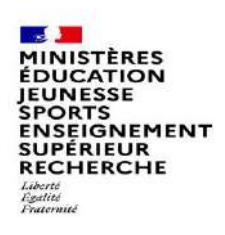

### **La saisie d'un vœu**

### **3 Pour saisir un vœu, cliquez sur « ajouter un vœu »**

**Le cas échéant, un message vous informe que votre demande est incomplète en l'état et vous alerte sur les conséquences en matière d'affectation d'une telle demande incomplète.**

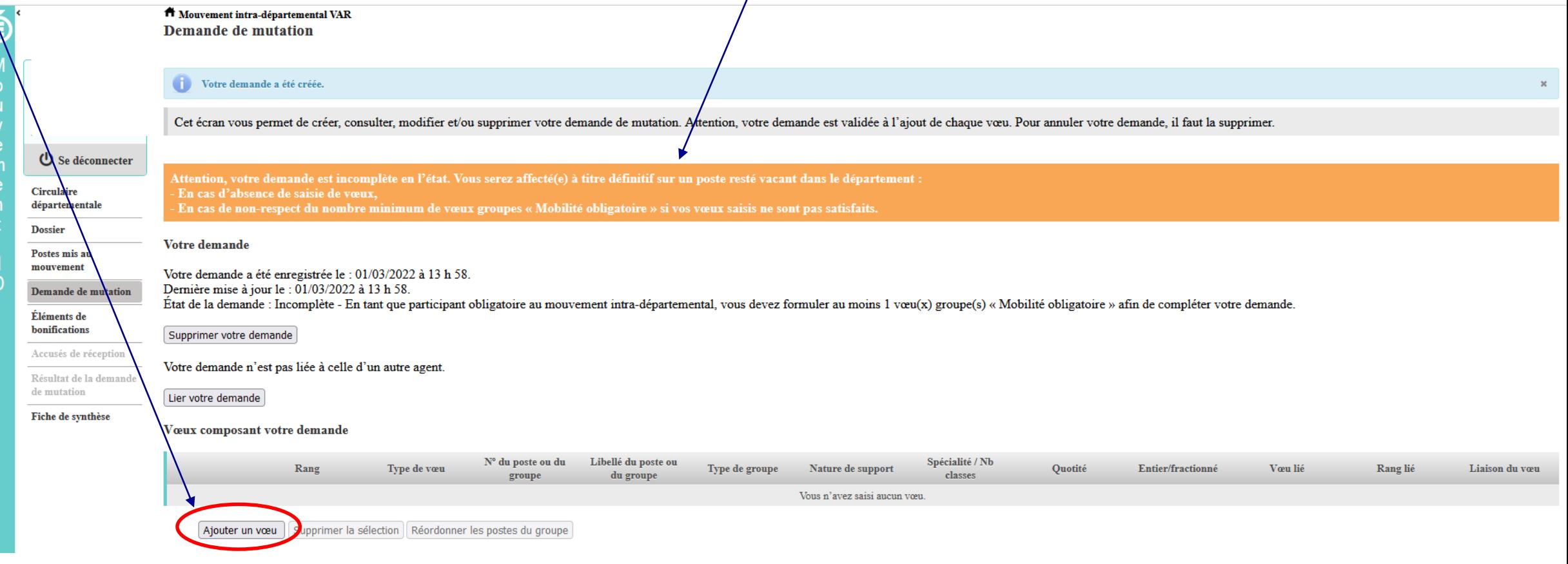

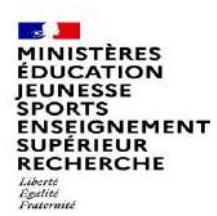

# **Se renseigner sur les postes mis au mouvement**

**Pour les postes mis au mouvement il vous est proposé :** 

- **soit une recherche guidée (recherche d'un poste ou d'un groupe)**
- **soit une recherche par numéro de poste ou numéro de groupe**

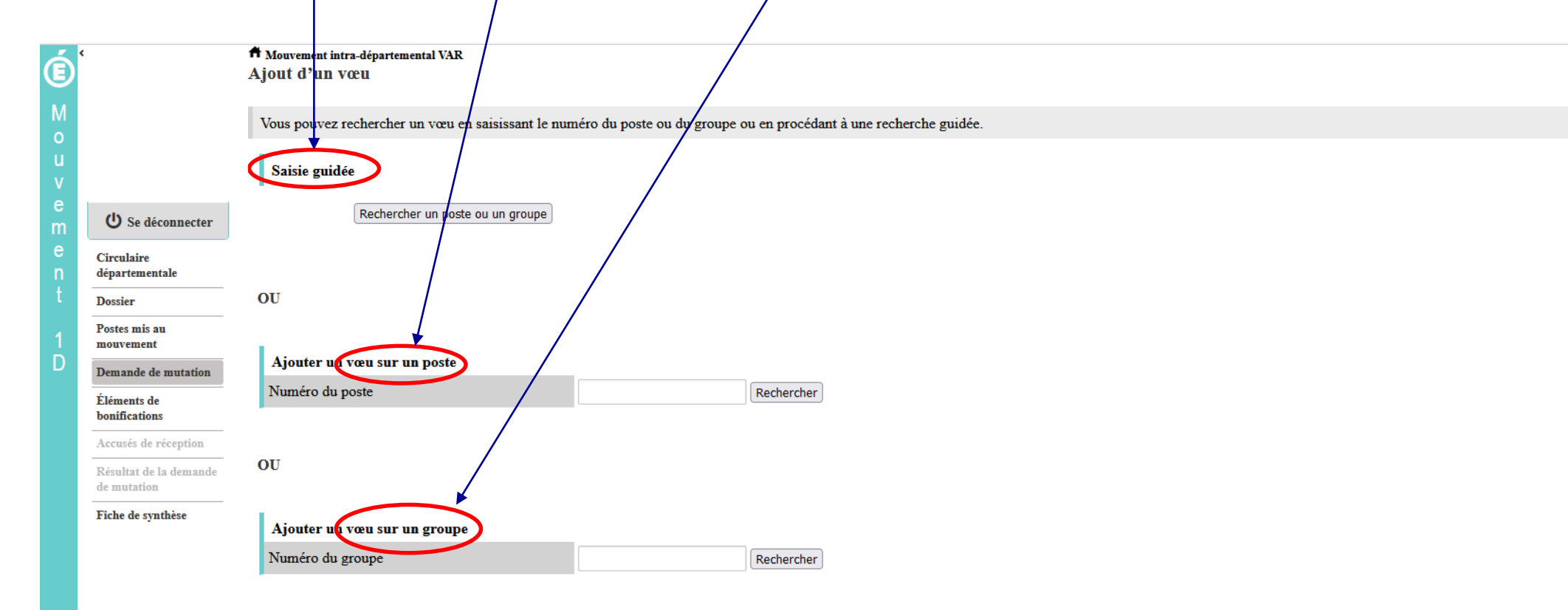

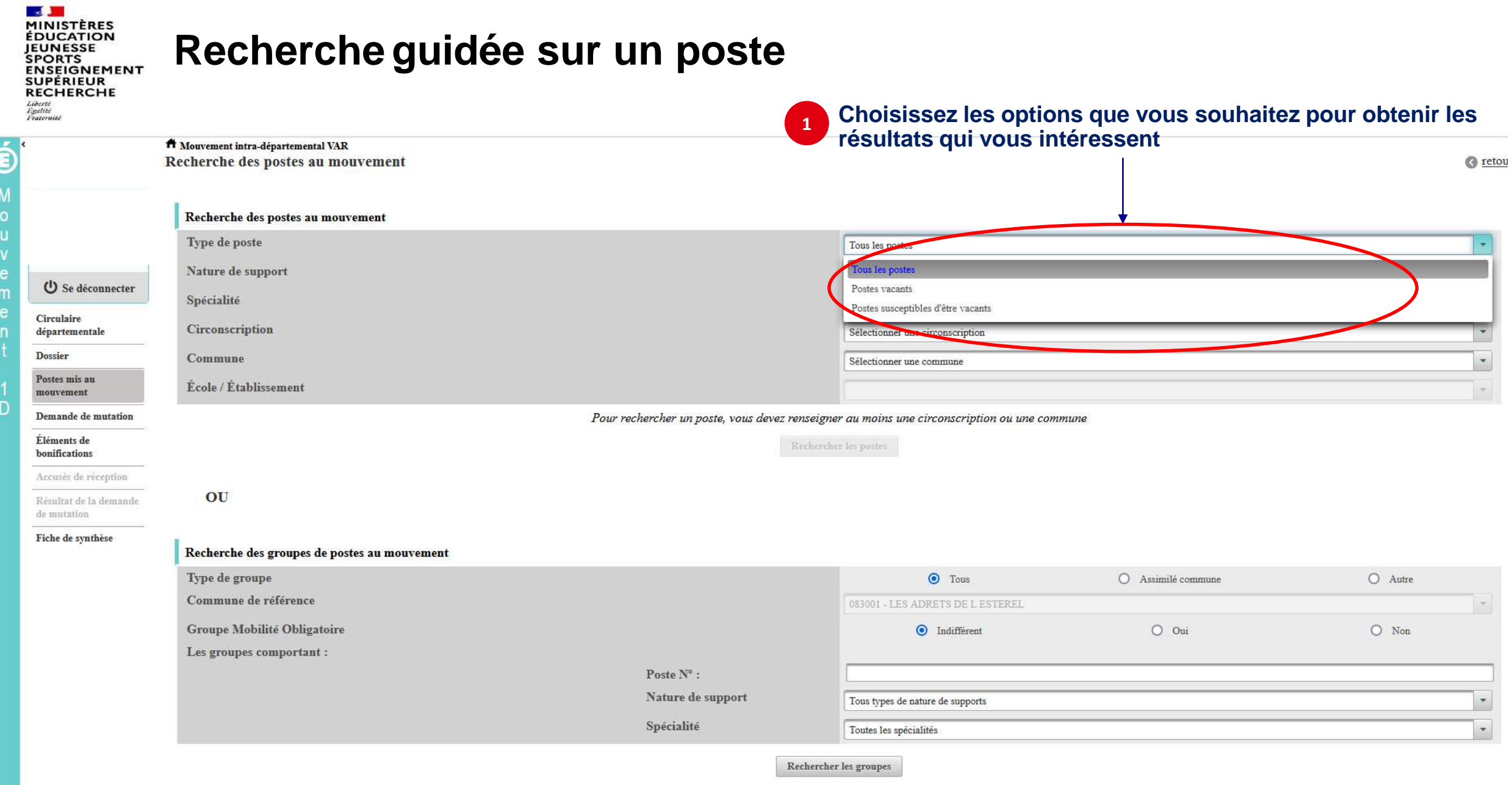

# **Recherche guidée sur un poste**

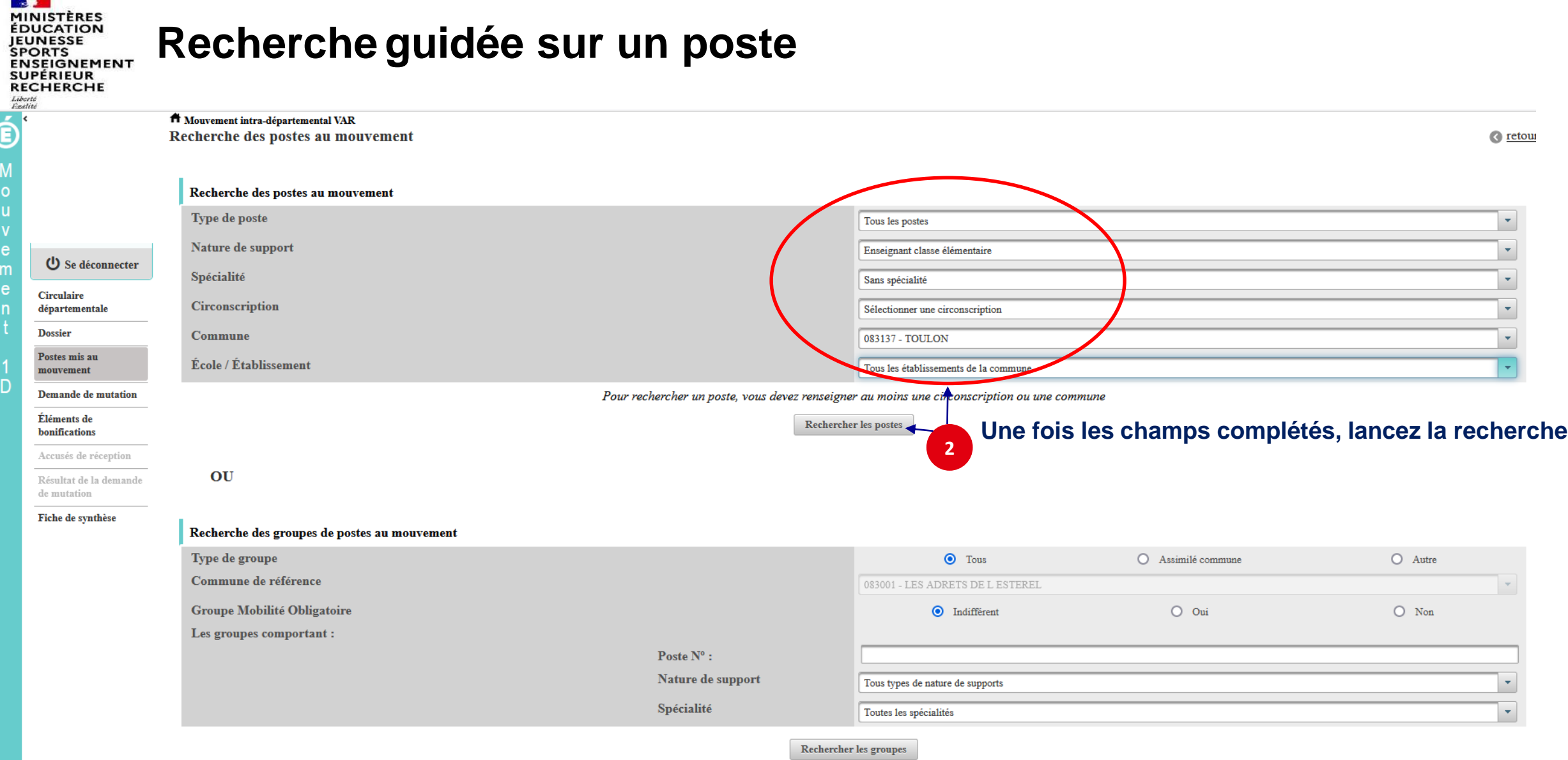

**【注】** 

 $\mathbf{r}$ A

# **Résultats de la recherche par poste**

SPORTS<br>ENSEIGNEMENT<br>SUPÉRIEUR<br>RECHERCHE Liberté

٠.

E

 $\Omega$ 

**MINISTÈRES<br>ÉDUCATION<br>JEUNESSE** 

**Contract** 

#### A Mouvement intra-départemental VAR Recherche des postes vacants ou susceptibles d'être vacants

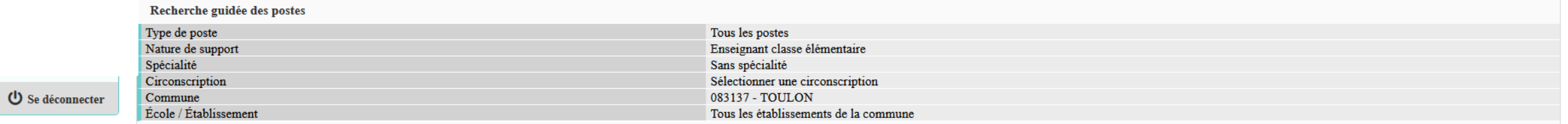

Circulaire départementale

**Dossier** 

Postes I

mouven

Demand

Élément

bonificat Accusés

Résultat

de muta **Fiche de** 

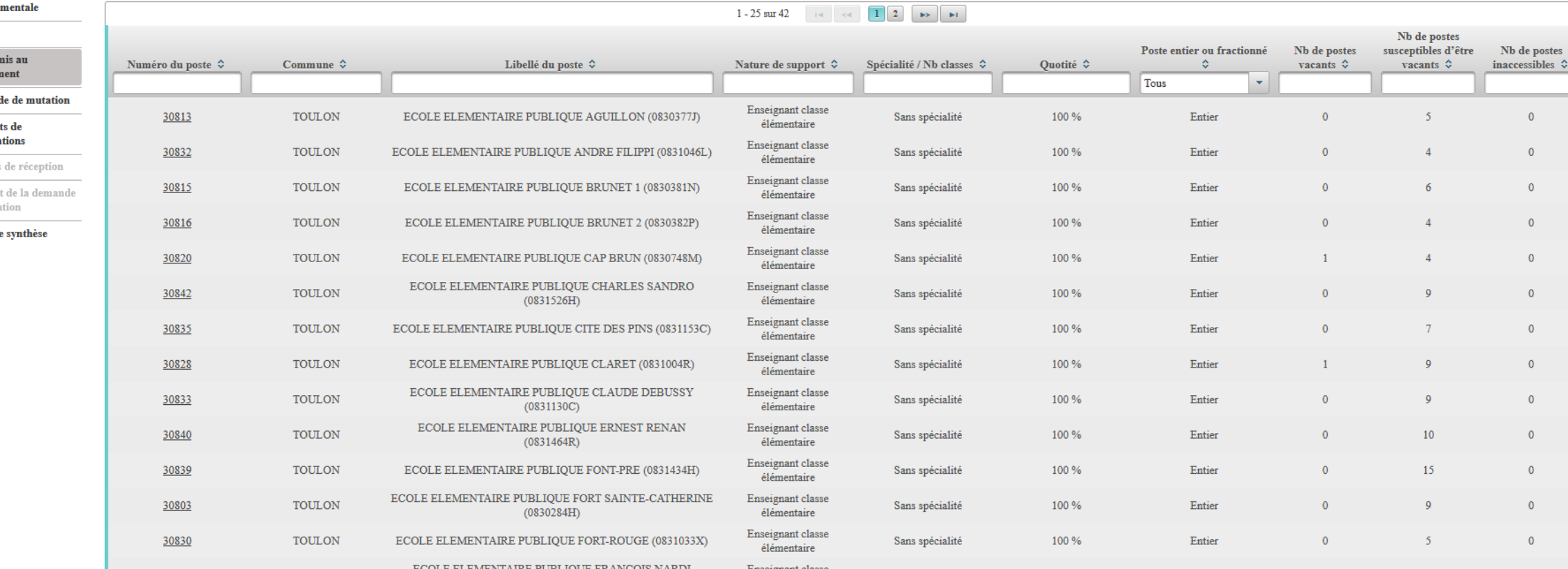

**O** retour

#### **MAS MINISTÈRES**<br>ÉDUCATION JEUNESSE SPORTS<br>ENSEIGNEMENT<br>SUPÉRIEUR<br>RECHERCHE Liberté<br>Égalité<br>Fraternité

# **Résultats de la recherche par poste**

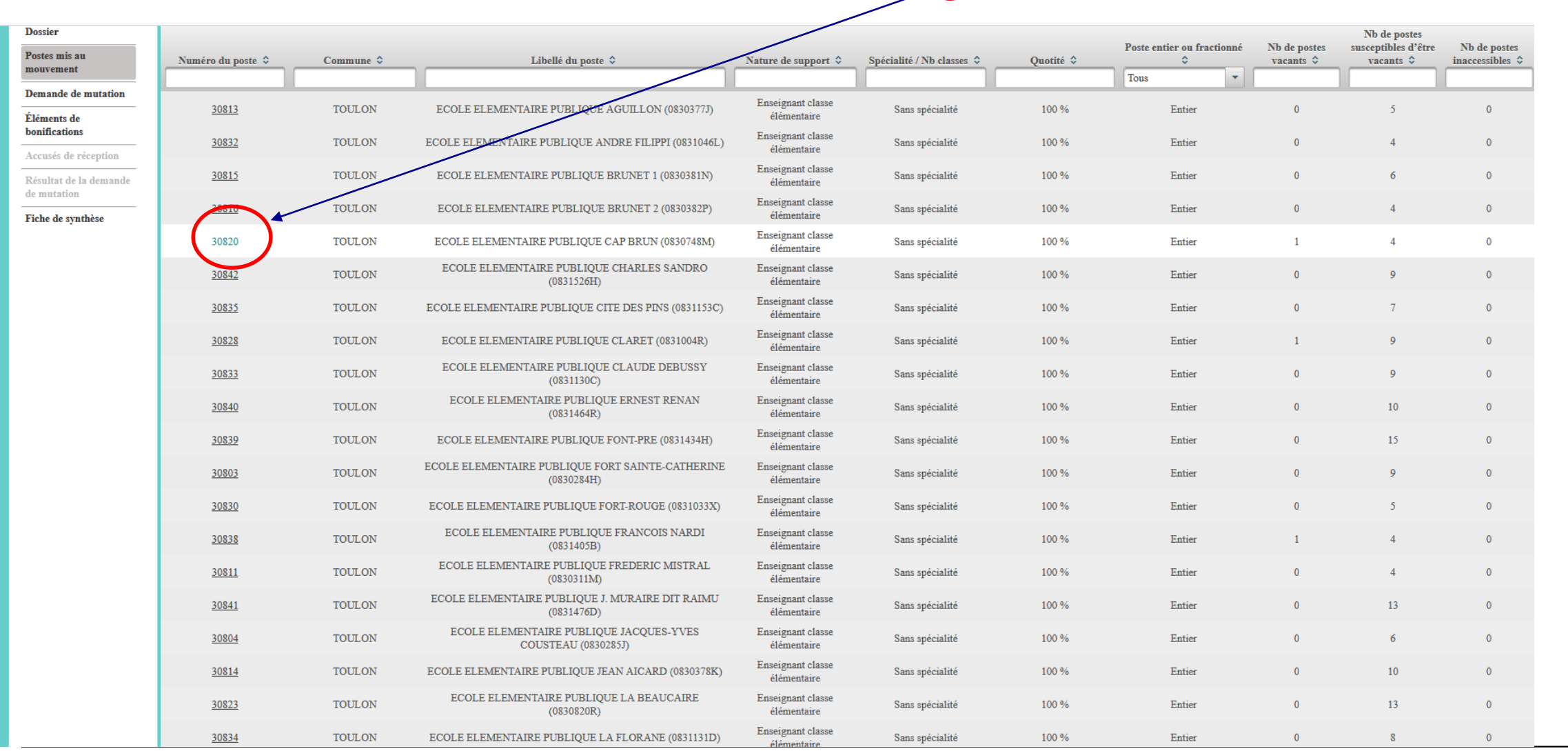

**3 Cliquez sur les numéros des postes qui vous intéressent**

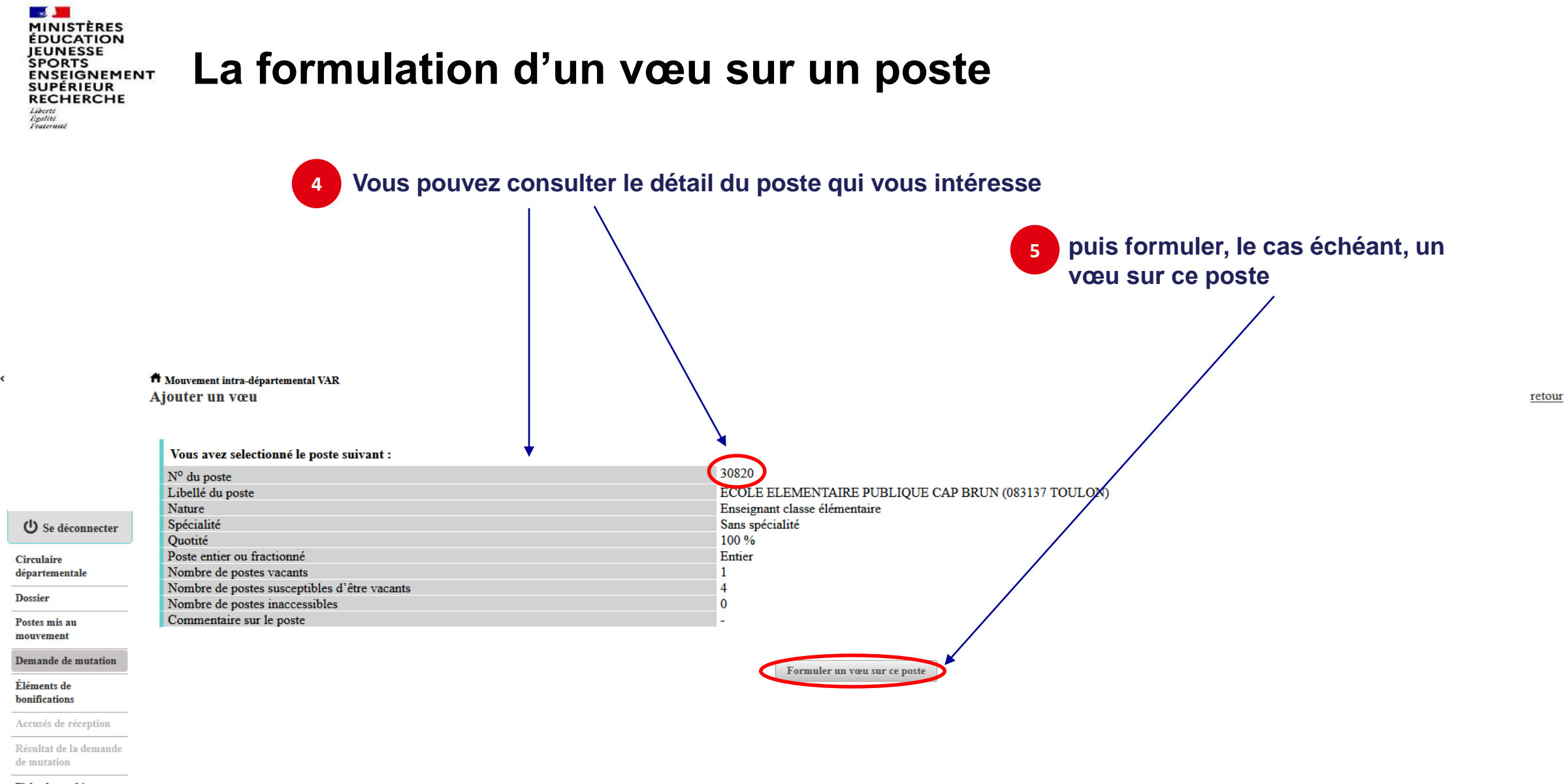

Fiche de synthèse

 $\bm{\mathsf{E}}$ 

D

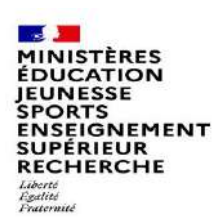

# **La formulation d'un vœu sur un poste**

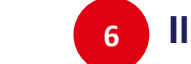

**6 Il vous sera ensuite demandé de confirmer votre choix**

 $\mathbf{I}$ 

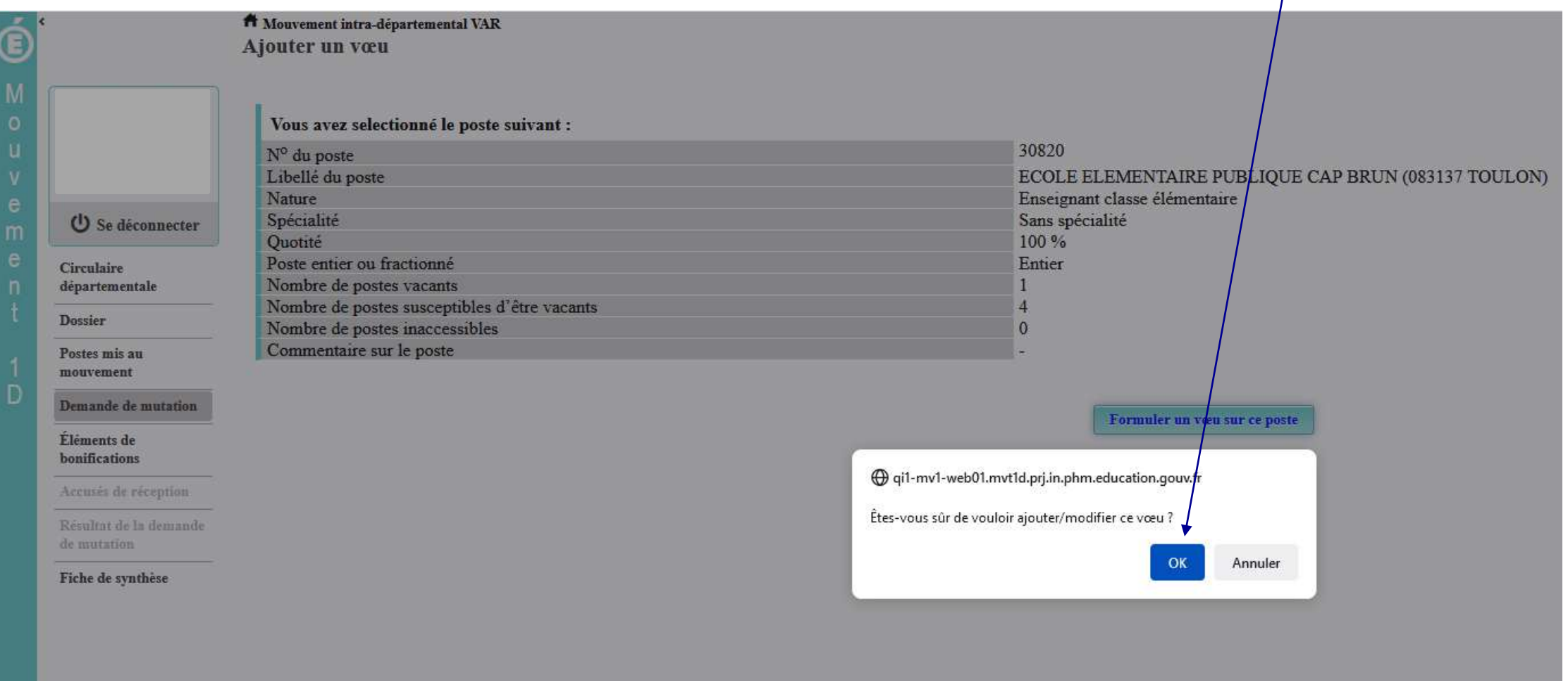

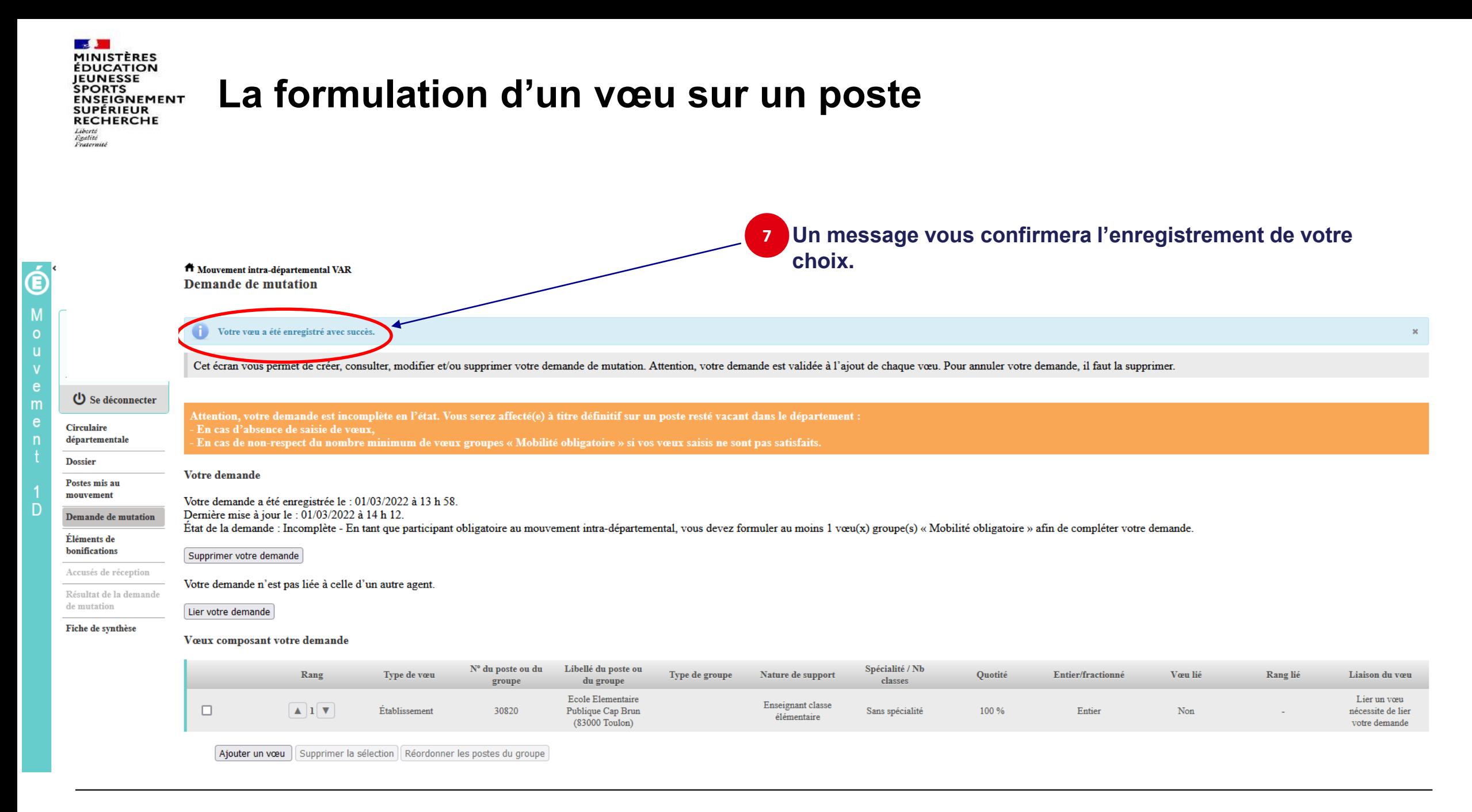

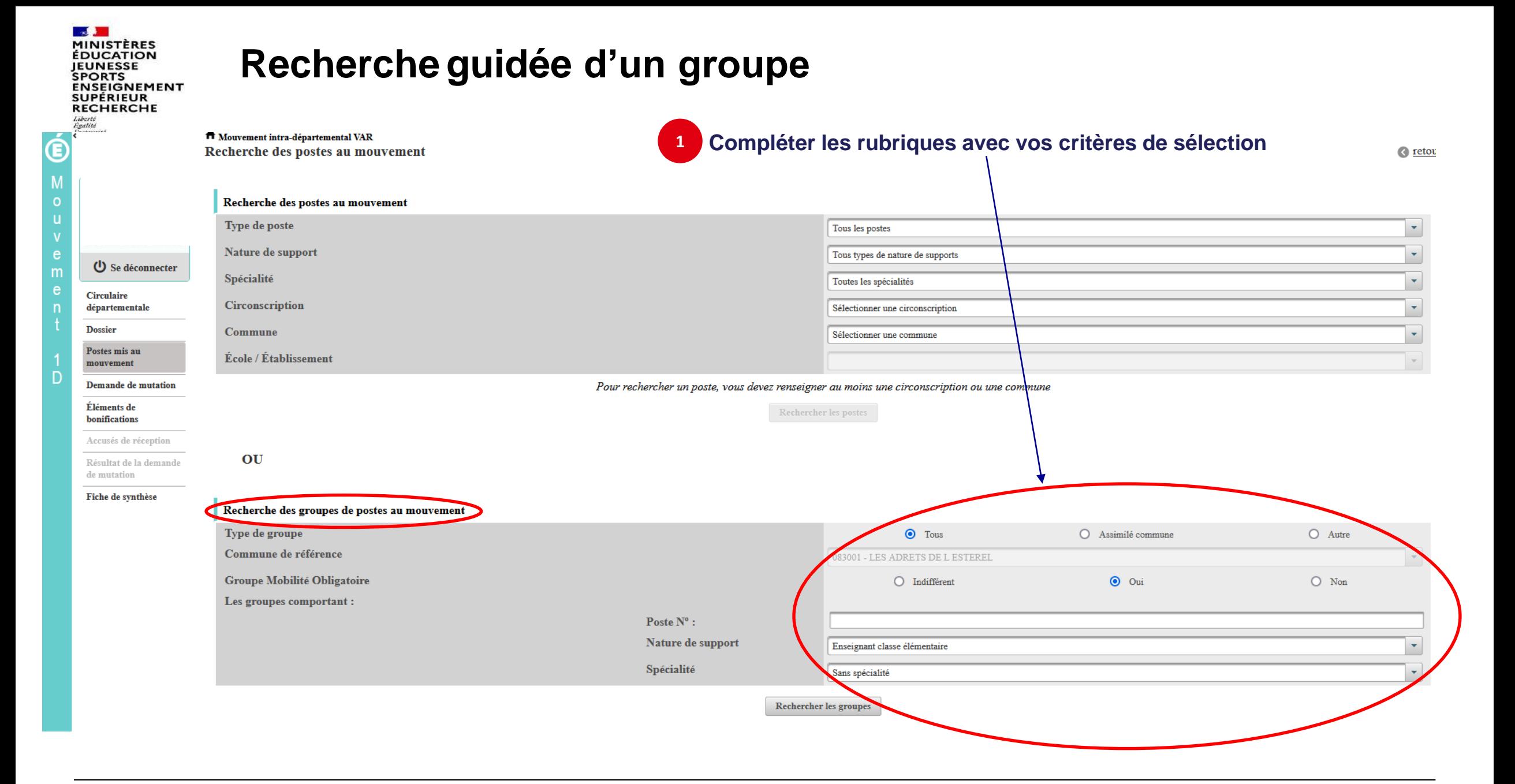

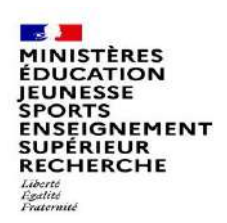

# **Résultats de la recherche sur un groupe**

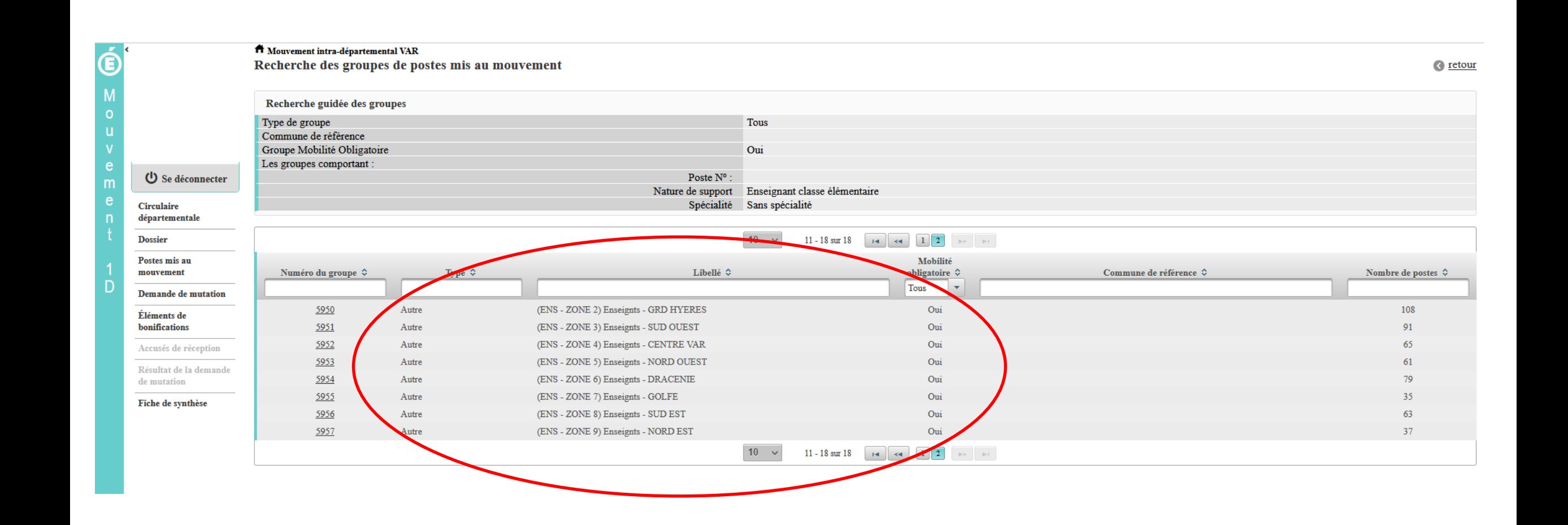

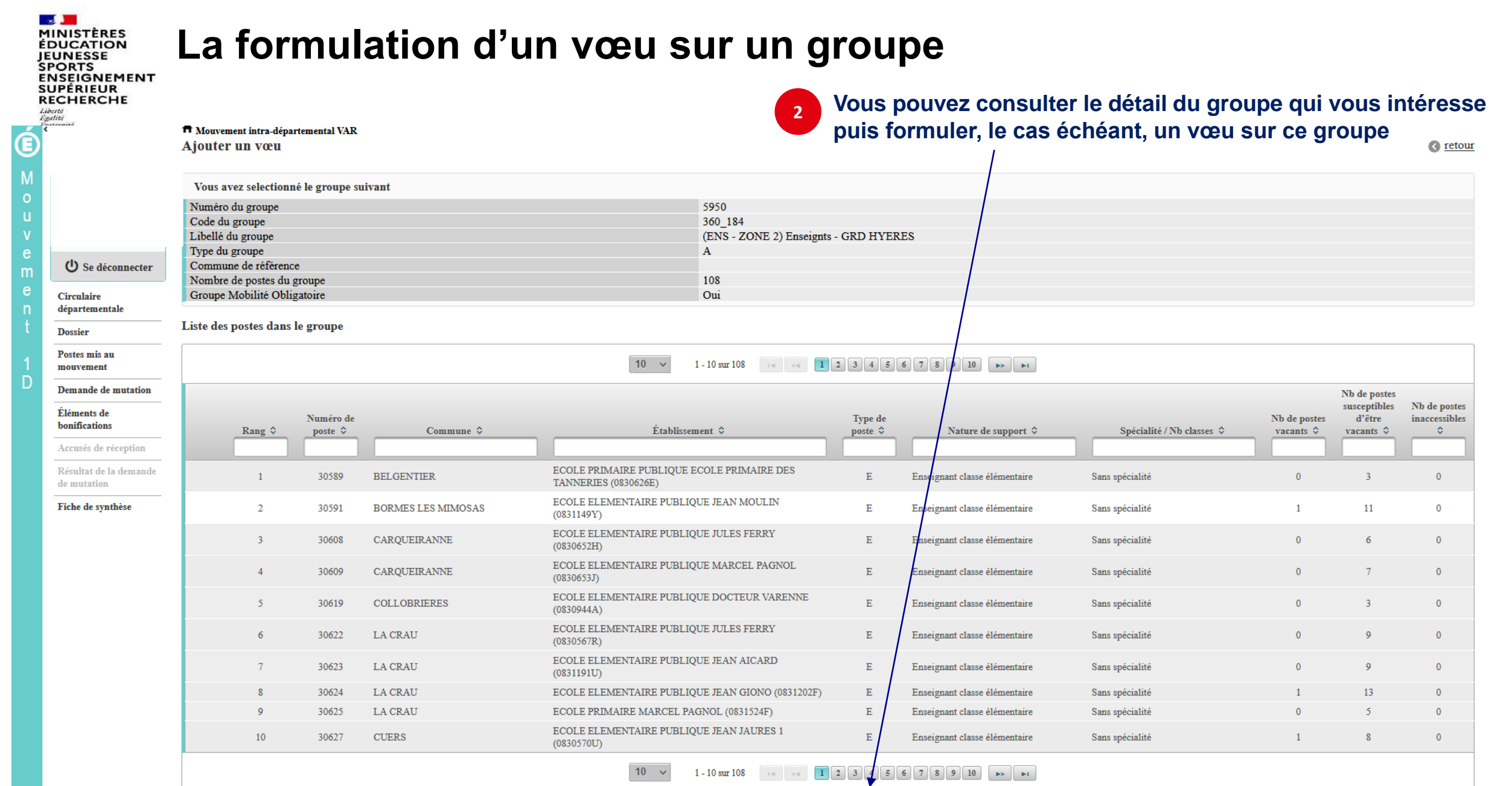

Formuler un vœu sur ce groupe

D

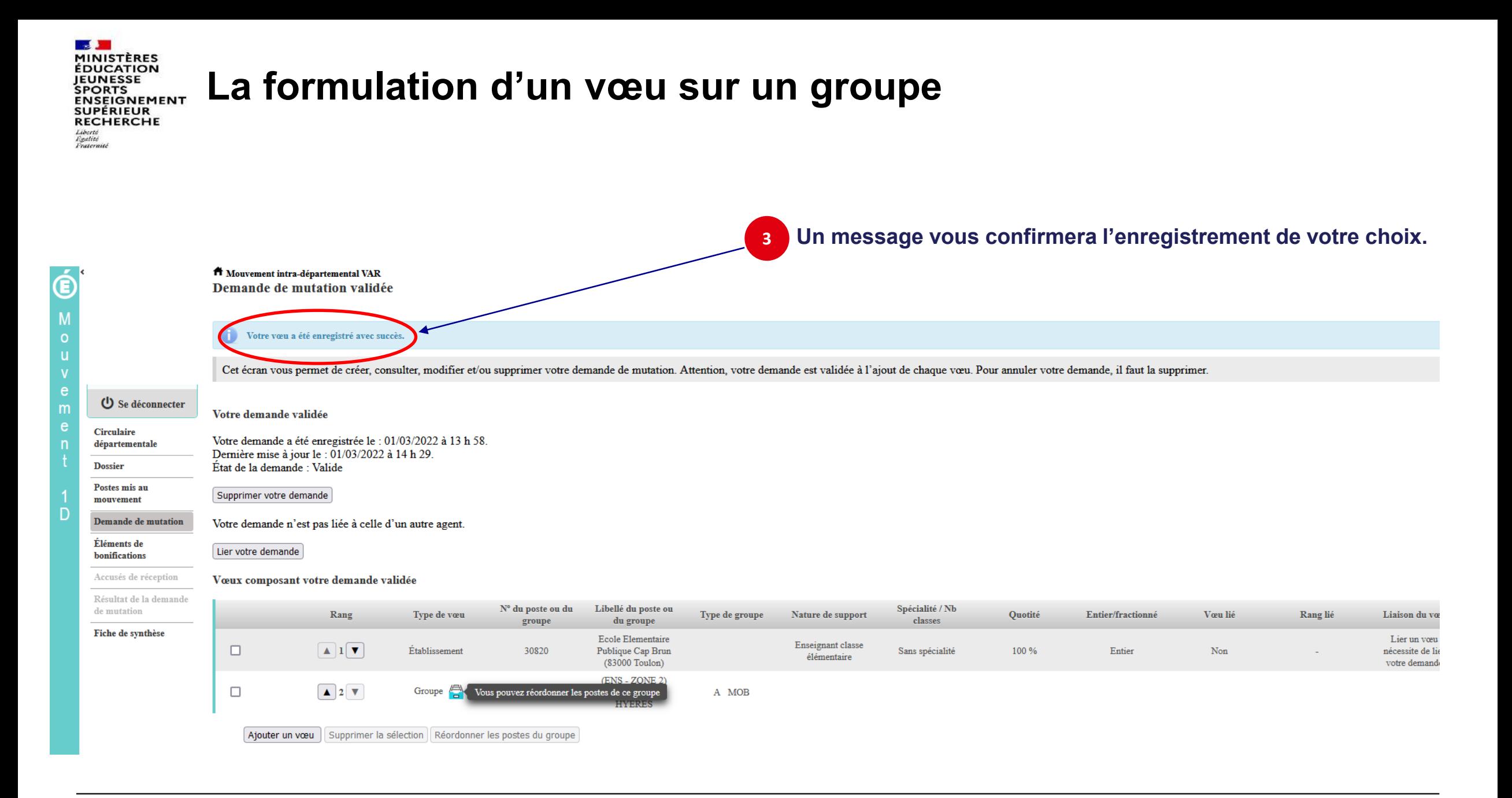

PORTS **INSEIGNEMENT SUPÉRIEUR** RECHERCHE

### **Quelques petites astuces pour formuler vos vœux…**

**Vous pouvez panacher les vœux groupe et les vœux sur un poste précis dans votre demande de mutation.**

**Tous les postes sont susceptibles d'être vacants au mouvement !** En effet, l'algorithme cherche à pourvoir en même temps les postes initialement vacants et ceux libérés par les candidats qui obtiennent une mutation. Avec les vœux groupe, vous ne passez pas à côté des postes libérés par les candidats participant au mouvement !

Un poste vous intéresse plus particulièrement dans un groupe ? Vous avez la possibilité de **classer les postes au sein d'un groupe par ordre de préférence**. L'algorithme cherche à satisfaire votre vœu de meilleur rang (ou sous-rang de vœu pour un vœu groupe) !

Vous ne connaissez pas les postes offerts au mouvement ? **Consultez** la rubrique « **postes mis au mouvement** ».

Vous souhaitez muter en **famille** ? Vous pouvez lier vos vœux à ceux de votre conjoint pour faciliter le rapprochement, si votre département le propose.

Vous pouvez également solliciter un rapprochement de conjoint ou un rapprochement du titulaire de l'autorité parentale conjointe sous réserve des dispositions prévues par votre département.

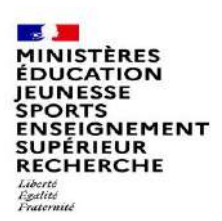

# **Le classement d'un vœu au sein d'un vœu groupe**

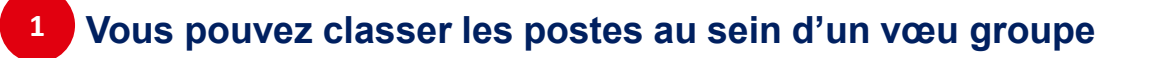

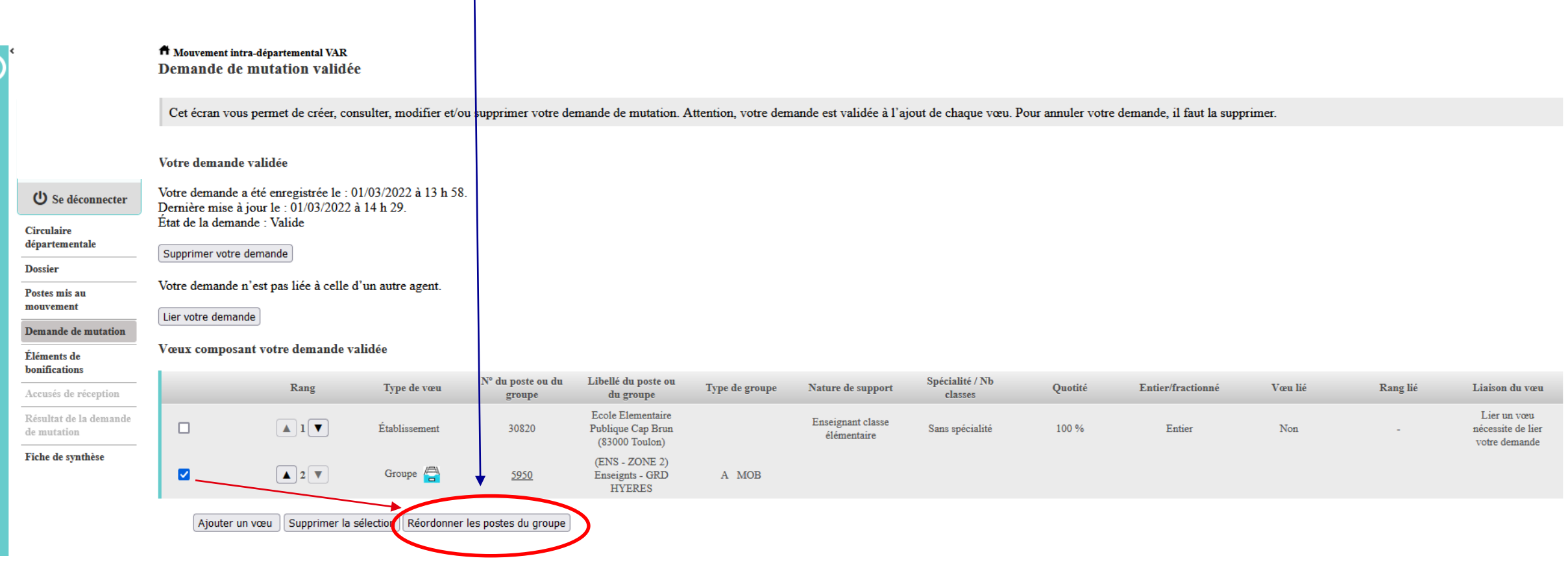

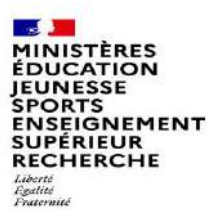

**2**

# **L'enregistrement du vœu au sein d'un groupe par ordre de préférence**

**Vous pouvez saisir le nouveau rang du poste à réordonner au sein du groupe**

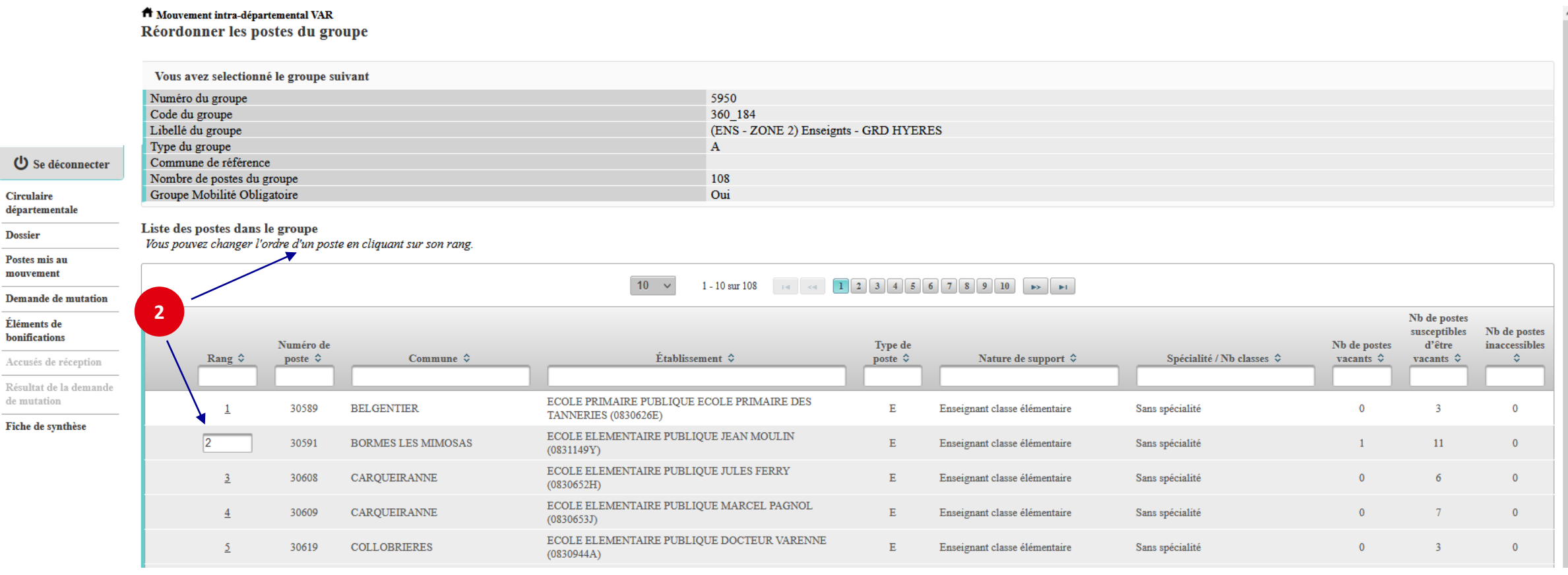

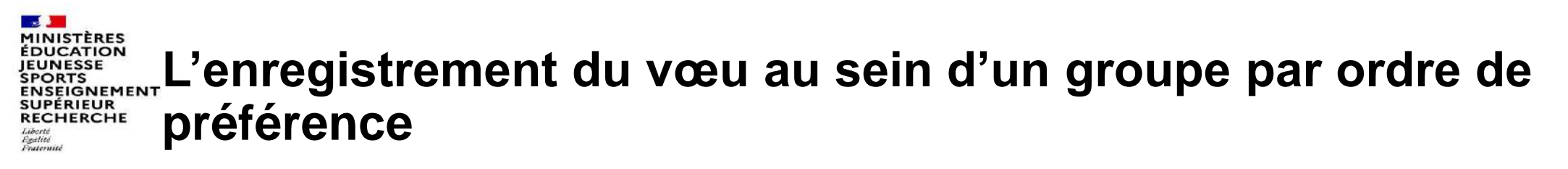

**3 Il vous sera demandé de valider votre souhait de changer l'ordre des postes.**

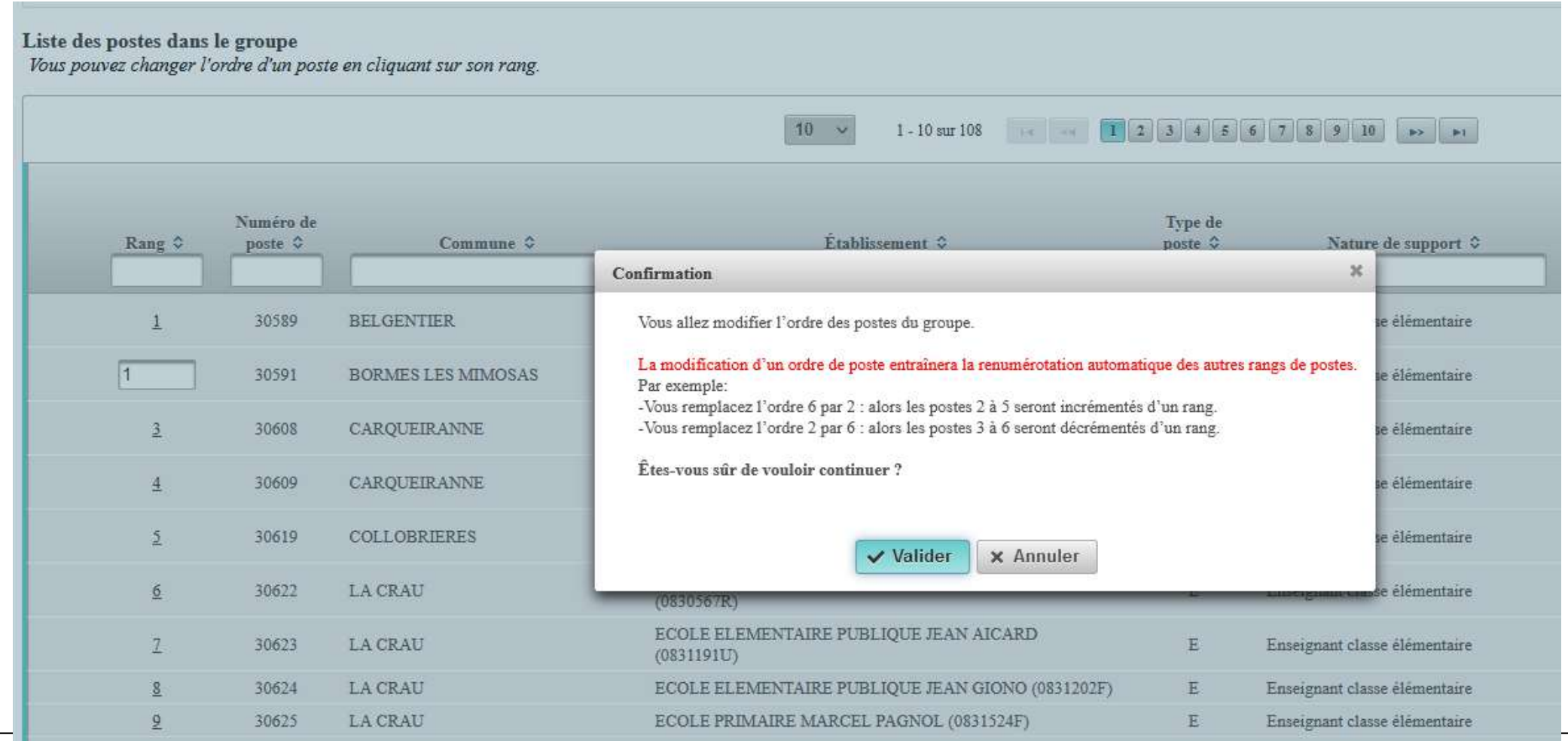

#### **MINISTÈRES**<br>ÉDUCATION ENCATION<br>ENSIGNEMENT L'enregistrement du vœu au sein d'un groupe par ordre de<br>RECHERCHE prófóronco JEUNESSE **préférence**

**Votre action sera confirmée par ce message 4**

|                                 | Libellé du group                |                               |                                                                  | (ENS - ZONE 2) Enseignts - GRD HYERES                                       |                             |                               |                 |                                            |                              |             |
|---------------------------------|---------------------------------|-------------------------------|------------------------------------------------------------------|-----------------------------------------------------------------------------|-----------------------------|-------------------------------|-----------------|--------------------------------------------|------------------------------|-------------|
|                                 | Type du groupe                  |                               |                                                                  | A                                                                           |                             |                               |                 |                                            |                              |             |
|                                 | Commune de référence            |                               |                                                                  |                                                                             |                             |                               |                 |                                            |                              |             |
|                                 | Nombre de postes du groupe      |                               |                                                                  | 108                                                                         |                             |                               |                 |                                            |                              |             |
|                                 | Groupe Mobilité Obligatoire     |                               |                                                                  | Oui                                                                         |                             |                               |                 |                                            |                              |             |
|                                 | Liste des postes dans le groupe |                               |                                                                  | Vous pourrez constater la modification des rangs<br>$\overline{\mathbf{5}}$ |                             |                               |                 |                                            |                              |             |
|                                 |                                 |                               | Vous pouvez changer l'ordre d'un poste en cliquant sur son rang. |                                                                             |                             |                               |                 |                                            |                              |             |
|                                 |                                 |                               |                                                                  |                                                                             |                             |                               |                 |                                            |                              |             |
| $10 \sim$<br>$1 - 10$ sur $108$ |                                 |                               |                                                                  |                                                                             |                             |                               |                 |                                            |                              |             |
|                                 |                                 |                               |                                                                  |                                                                             |                             |                               |                 |                                            | Nb de postes                 |             |
|                                 |                                 |                               |                                                                  |                                                                             |                             |                               |                 |                                            | susceptibles                 | Nb de post  |
|                                 | Rang $\diamond$                 | Numéro de<br>poste $\diamond$ | Commune $\diamond$                                               | Établissement $\diamond$                                                    | Type de<br>poste $\diamond$ | Nature de support $\Diamond$  |                 | Nb de postes<br>vacants $\hat{\mathbf{v}}$ | d'être<br>vacants $\Diamond$ | inaccessibl |
|                                 |                                 |                               |                                                                  |                                                                             |                             |                               |                 |                                            |                              |             |
|                                 |                                 | 30591                         | <b>BORMES LES MIMOSAS</b>                                        | ECOLE ELEMENTAIRE PUBLIQUE JEAN MOULIN                                      | E                           | Enseignant classe élémentaire | Sans spécialité |                                            | 11                           |             |
|                                 |                                 |                               |                                                                  | (0831149Y)                                                                  |                             |                               |                 |                                            |                              |             |
|                                 |                                 | 30589                         | <b>BELGENTIER</b>                                                | ECOLE PRIMAIRE PUBLIQUE ECOLE PRIMAIRE DES<br><b>TANNERIES (0830626E)</b>   | Е                           | Enseignant classe élémentaire | Sans spécialité | $\Omega$                                   | $\overline{3}$               |             |
|                                 |                                 |                               |                                                                  | ECOLE ELEMENTAIRE PUBLIQUE JULES FERRY                                      |                             |                               |                 |                                            |                              |             |
|                                 |                                 | 30608                         | CARQUEIRANNE                                                     | (0830652H)                                                                  | E                           | Enseignant classe élémentaire | Sans spécialité | $\theta$                                   | 6                            |             |
|                                 |                                 | 30609                         | CARQUEIRANNE                                                     | ECOLE ELEMENTAIRE PUBLIQUE MARCEL PAGNOL                                    | E                           | Enseignant classe élémentaire | Sans spécialité | $\theta$                                   | $\overline{7}$               |             |
|                                 |                                 |                               |                                                                  | (0830653J)                                                                  |                             |                               |                 |                                            |                              |             |
|                                 |                                 | 30619                         | <b>COLLOBRIERES</b>                                              | ECOLE ELEMENTAIRE PUBLIQUE DOCTEUR VARENNE<br>(0830944A)                    | E                           | Enseignant classe élémentaire | Sans spécialité | $\Omega$                                   | 3                            |             |
|                                 |                                 | 30622                         | <b>LA CRAU</b>                                                   | ECOLE ELEMENTAIRE PUBLIQUE JULES FERRY                                      | E                           |                               |                 | $\Omega$                                   | $\overline{9}$               |             |
|                                 | 6                               |                               |                                                                  | (0830567R)                                                                  |                             | Enseignant classe élémentaire | Sans spécialité |                                            |                              |             |
|                                 |                                 | 30623                         | <b>LA CRAU</b>                                                   | ECOLE ELEMENTAIRE PUBLIQUE JEAN AICARD<br>(0831191U)                        | E                           | Enseignant classe élémentaire | Sans spécialité | $\Omega$                                   | $\overline{9}$               |             |
|                                 |                                 | 30624                         | <b>LA CRAU</b>                                                   | ECOLE ELEMENTAIRE PUBLIQUE JEAN GIONO (0831202F)                            | Ε                           | Enseignant classe élémentaire | Sans spécialité |                                            | 13                           |             |
|                                 | 9                               | 30625                         | <b>LA CRAU</b>                                                   | ECOLE PRIMAIRE MARCEL PAGNOL (0831524F)                                     |                             | Enseignant classe élémentaire | Sans spécialité |                                            |                              |             |
|                                 |                                 |                               |                                                                  | ECOLE ELEMENTAIRE PUBLIQUE JEAN JAURES 1                                    |                             |                               |                 |                                            |                              |             |
|                                 | 10                              | 30627                         | <b>CUERS</b>                                                     | (0830570U)                                                                  | Ε                           | Enseignant classe élémentaire | Sans spécialité |                                            | $\mathbf{8}$                 |             |

Enregistrer l'ordre des postes du groupe

Retour à la liste des voeux

**MAS** 

Liberté<br>Égalité<br>Fraternité

m

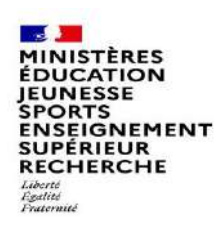

### **Lier une demande de vœu**

 **Attention ! Pas de vœux liés dans le Finistère**

**1 Pour lier votre vœu, cliquez sur « lier votre demande »**

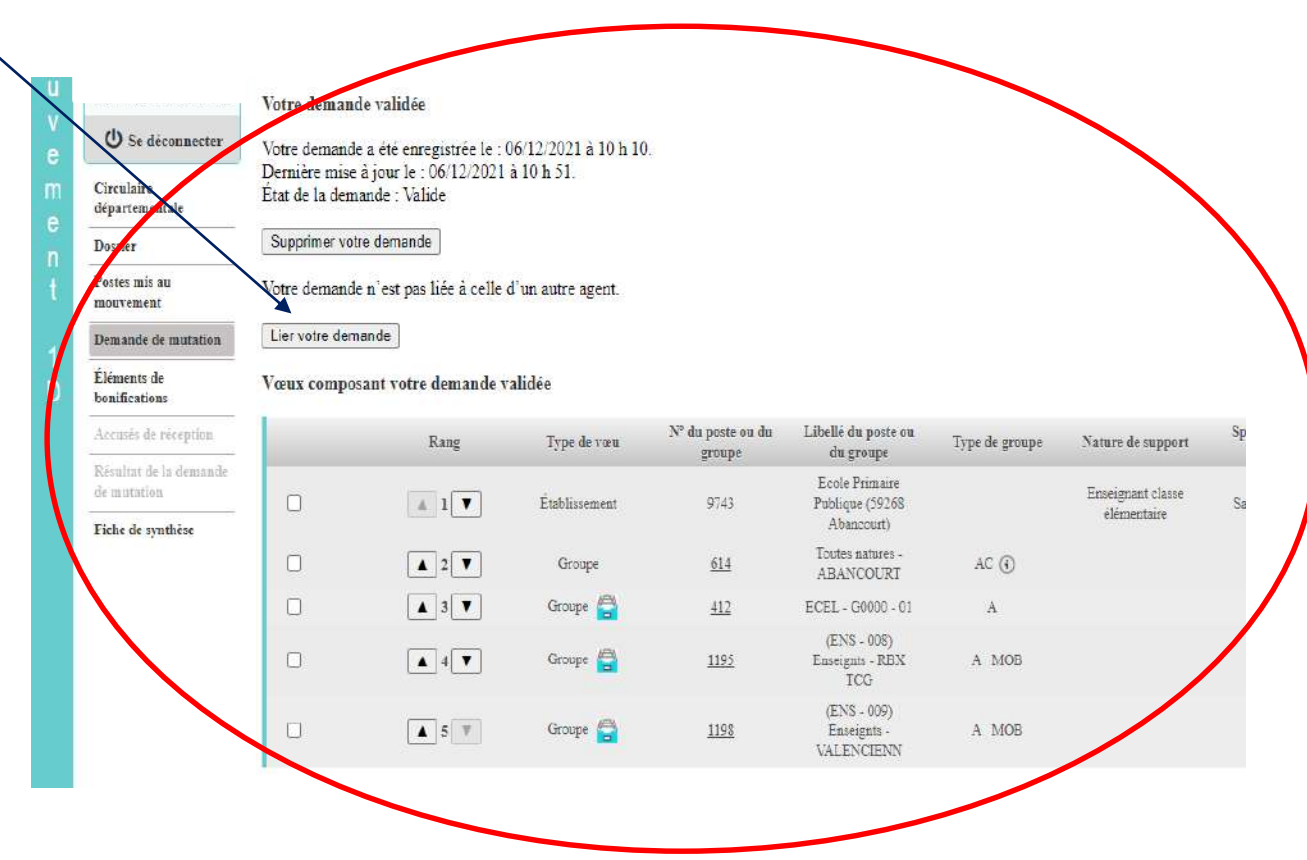

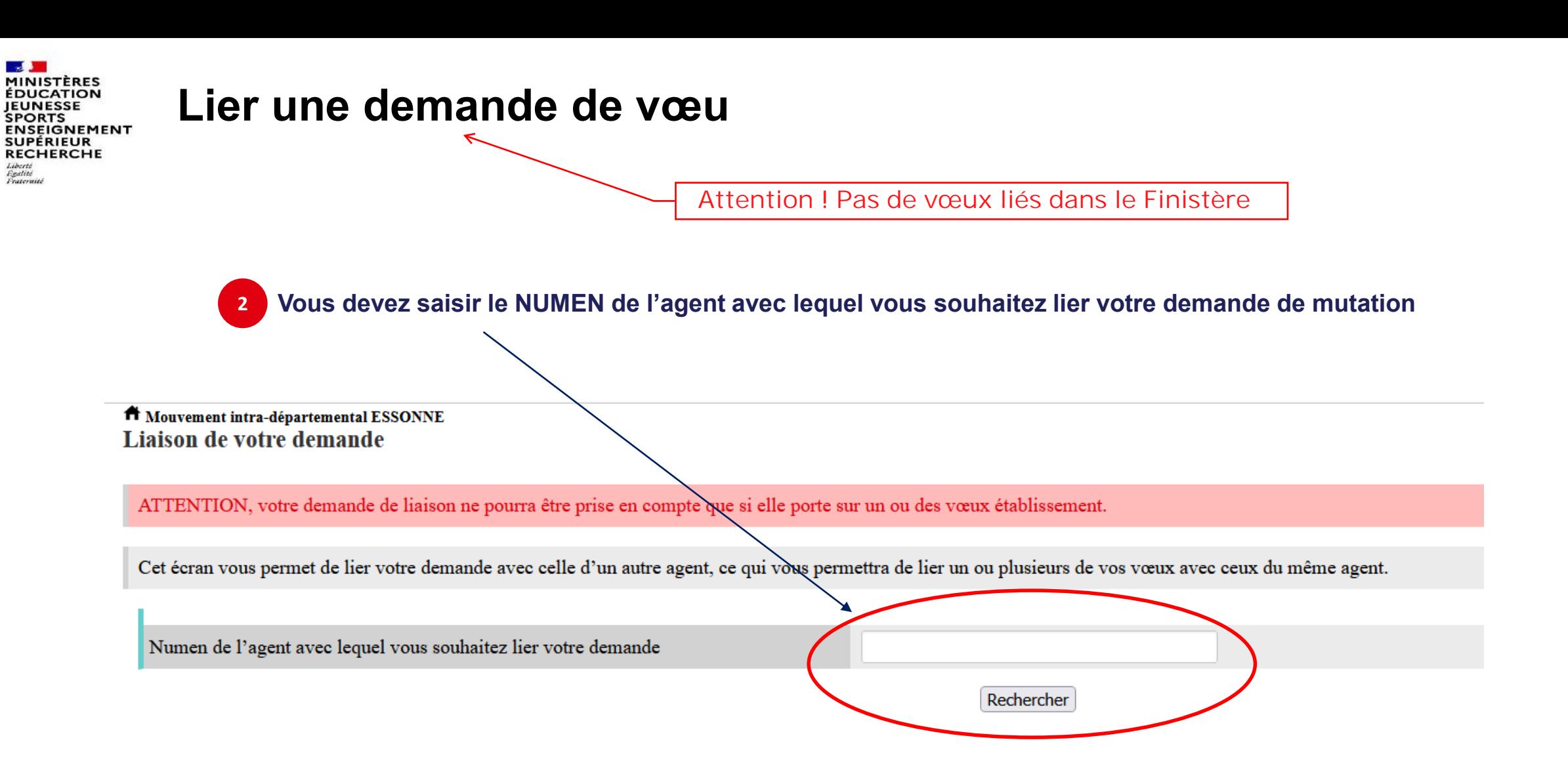

Liberté<br>Égalité<br>Fraternite

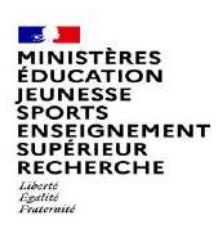

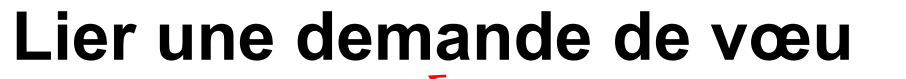

 **Attention ! Pas de vœux liés dans le Finistère**

**3 Une fois le NUMEN saisi, les informations suivantes sont affichées**  $\mathbf{C}$ T Mouvement intra-départemental ESSONNE Liaison de votre demande Vous souhaitez lier votre demande avec l'agent suivant : Numen Nom usuel <sup>t</sup> Se déconnecter Nom de naissance Circulairy. dipartemental Prénom Dossier Date de naissance Pastes mis au monvement. Valider Demande de mutation Éléments de bonifications Accusés de réception. Résultat de la demande de mutation Fiche de synthèse

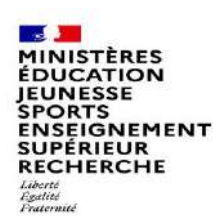

### **Lier une demande de vœu**

 **Attention ! Pas de vœux liés dans le Finistère**

**4 Pour lier votre vœu, cliquez sur « Lier ce vœu » dans l'écran de saisie des vœux** 

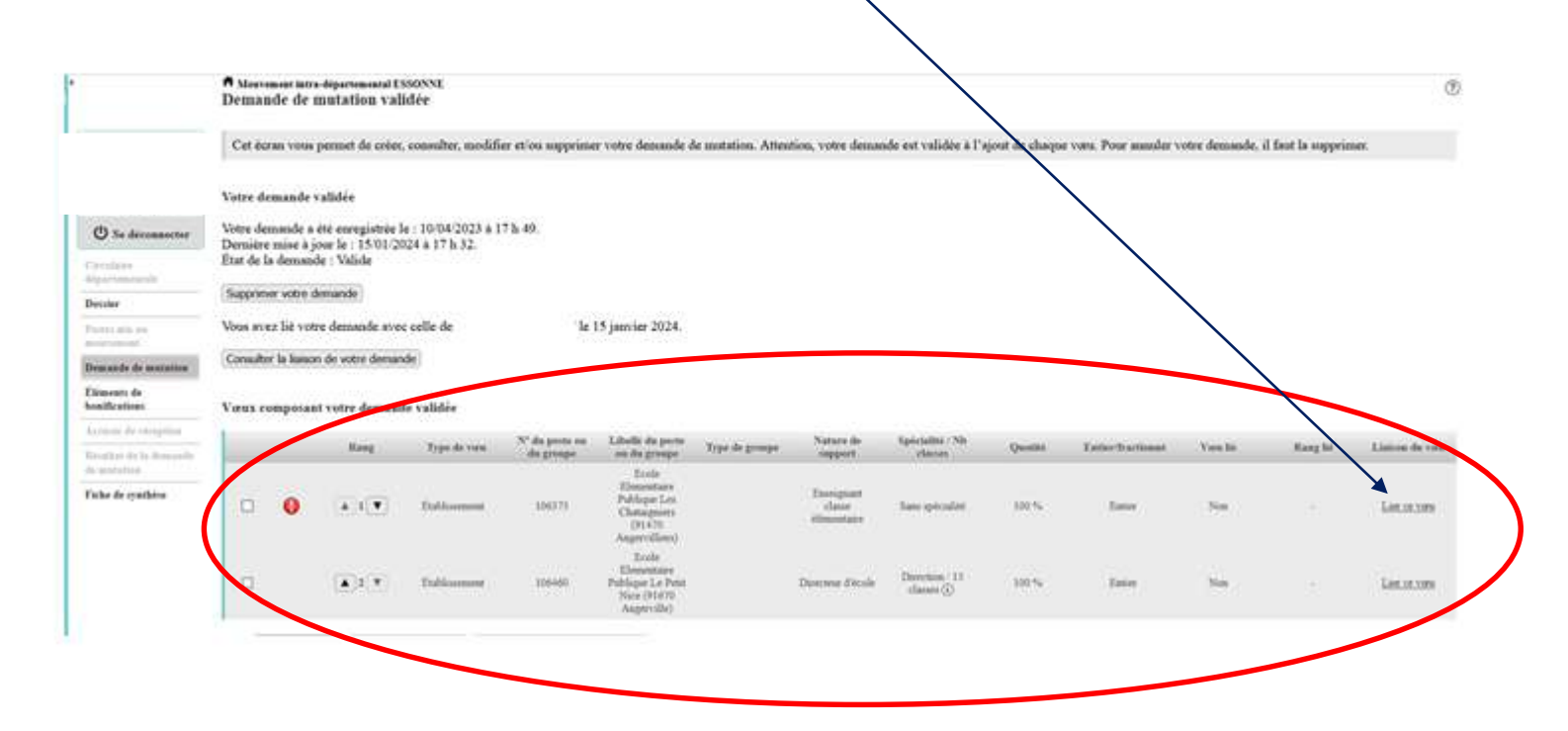

### **Lier une demande de vœu**  SPORTS<br>ENSEIGNEMENT<br>SUPÉRIEUR

 **Attention ! Pas de vœux liés dans le Finistère**

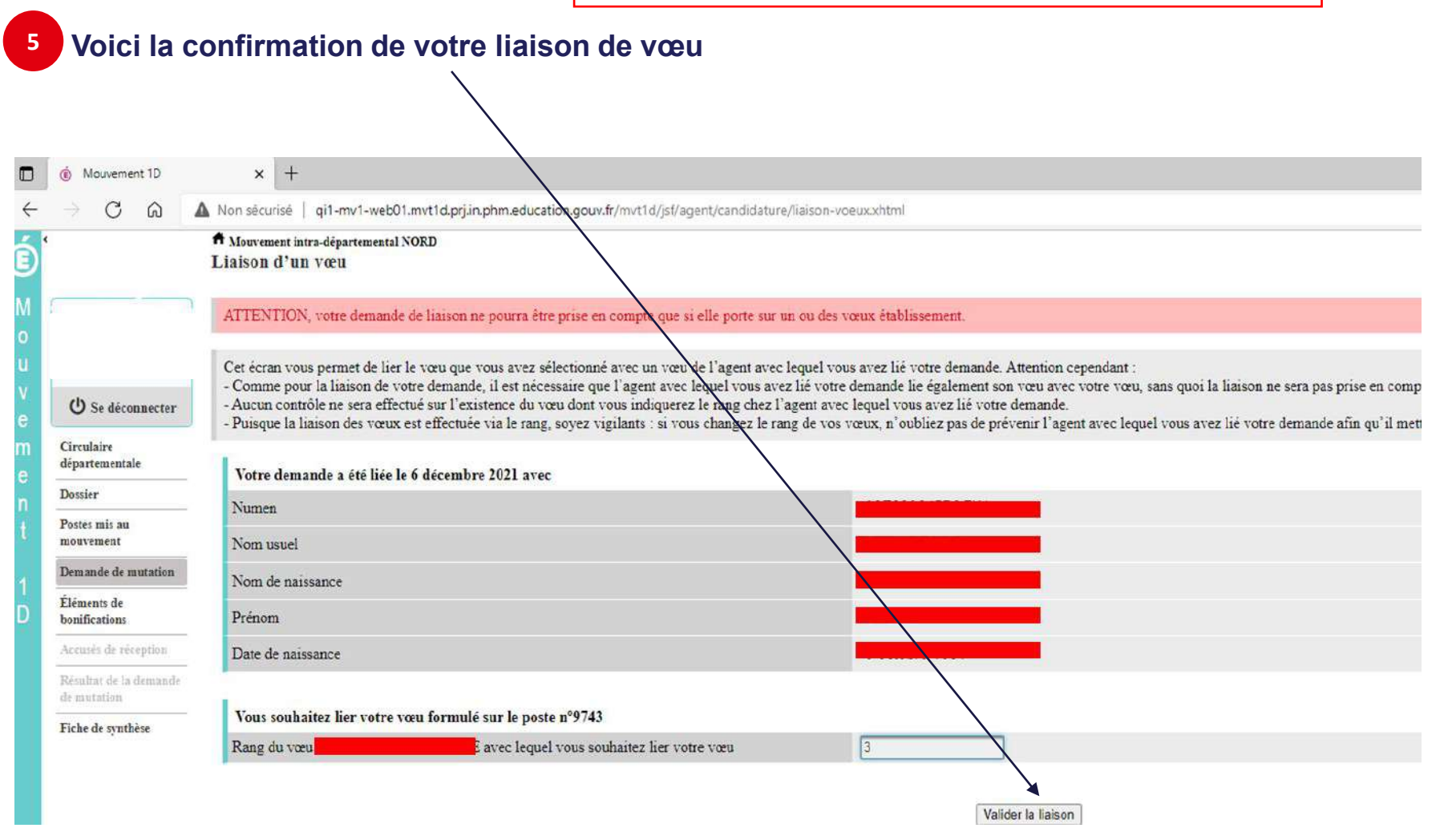

**Contract MINISTÈRES ÉDUCATION JEUNESSE** 

Liberté<br>Égalité<br>Fraternité

RECHERCHE

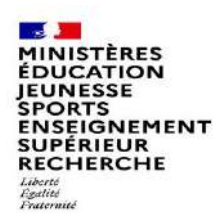

# **Saisie d'une demande de bonification**

**Une bonification permet notamment de demander, sous réserve de ce que propose votre département, des points au titre des situations suivantes :**

- **Demande au titre du rapprochement de conjoint**
- **Demande au titre de l'autorité parentale conjointe**
- **Demande au titre d'une situation de handicap**
- **Demande au titre d'une situation de parent isolé**

**Les demandes seront instruites sur la base des justificatifs requis et fournis et à jour.**

# **Saisie d'une demande de bonification**

- **Cliquez sur « Eléments de bonifications ».**
- **Aller dans « Saisie de vos éléments de bonification». 2**

**1**

- **Sélectionnez oui ou non dans « handicap sur avis 3**
- **du médecin de prévention ».**

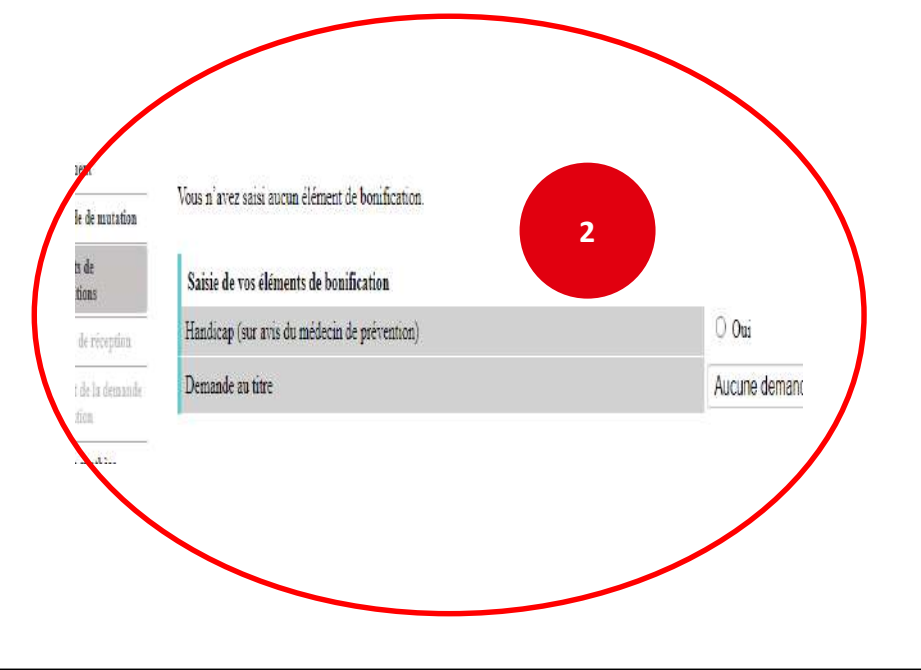

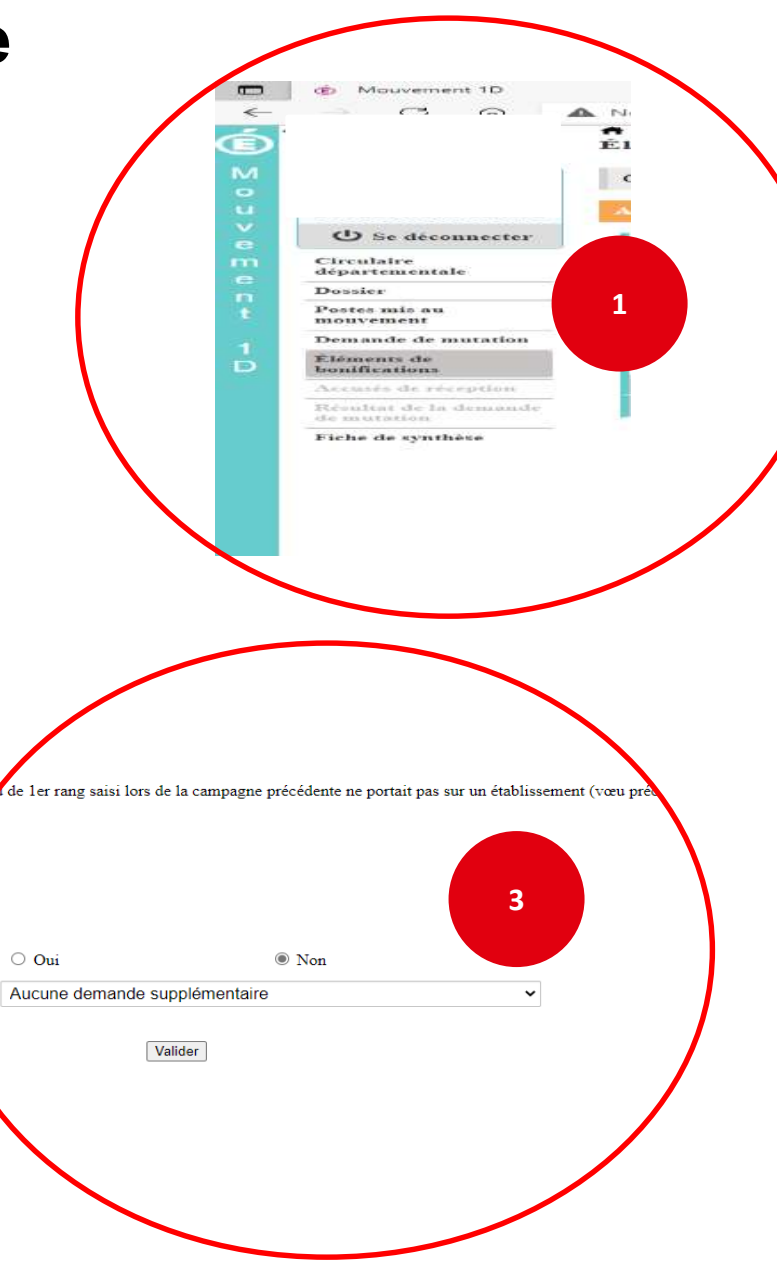

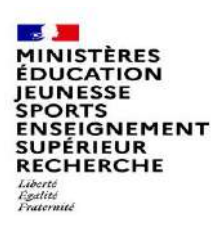

# **Saisie d'une demande de bonification**

**4 Sélectionnez votre demande au titre dans la liste déroulante (la liste déroulante affiche uniquement les bonifications proposées par votre département)** Aucune demande supplémentaire Aucune demande supplémentaire Autorité parentale conjointe (APC) **4** Parent isolé (PI) Rapprochement de conjoint (RC) A Mouvement intra-départemental NORD Éléments de bonification Cet écran vous permet de créer, modifier et/ou supprimer votre demande de bonifications. .<br>Attention ! Vous devez vous assurer que la (les) bonification(s) que vous dema st (sont) bien prise(s) en compte dans le barème départemental. <sup>(</sup>) Se déconnecter Bonification au titre du caractère répété de la demande Circulaire départementale Vous ne pouvez pas bénéficier de la bonification au titre du caractère répété de la demande car votre de ler rang saisi lors de la campagne précédente ne portait pas sur un établissement (vœu préc Dossier Eléments de bonification saisis Postes mis au mouvement Vous n'avez saisi aucun élément de bonification Demande de mutation Éléments de Saisie de vos éléments de bonification bonifications  $O$  Oui ◉ Non Handicap (sur avis du médecin de prévention) Accusés de réception Demande au titre Aucune demande supplémentaire Résultat de la demande de mutation Aucune demande supplémentaire Autorité parentale conjointe (APC) Fiche de synthèse **4** Parent isolé (PI) Rapprochement de conjoint (RC)

**MINISTÈRES ÉDUCATION** JEUNESSE **SPORTS** ENSEIGNEMENT<br>SUPÉRIEUR **RECHERCHE** Liberté *Egalité*<br>Fraternité

 $\blacksquare$ 

ds Mouvement 10

 $\sim$ ക

**C** Se deconnecter

Demande de mutatio

Fiche de synthèse

Circulaire<br>départementale

Postes mis av<br>mouvement

Donier

# **Sélection d'une commune d'exercice du conjoint**

Exemple : demande de rapprochement de conjoint RC = commune d'exercice professionnel du conjoint APC = commune de résidence de l'enfant

**Vous pouvez sélectionner ou saisir une information (commune, nombre d'enfants, années de séparation) selon la bonification demandée. 5**

Les informations décrites ci-dessus sont affichées en fonction des choix du département

> W Mouvement Intra-départemental NORD Éléments de bonification

Éléments de bonification saisi

Demande au titre

Vous n'avez saisi aucun élément de bonification

Handicap (sur avis du médecin de prévention)

Commune d'exercice professionnel du conjoint

Saisie de vos éléments de bonification

nification au titre du caractère répété de la demande

Nombre d'enfants de 18 ans ou moins à charge au 01/09/2022

Nombre d'années scolaires de séparation effective au 01/09/2

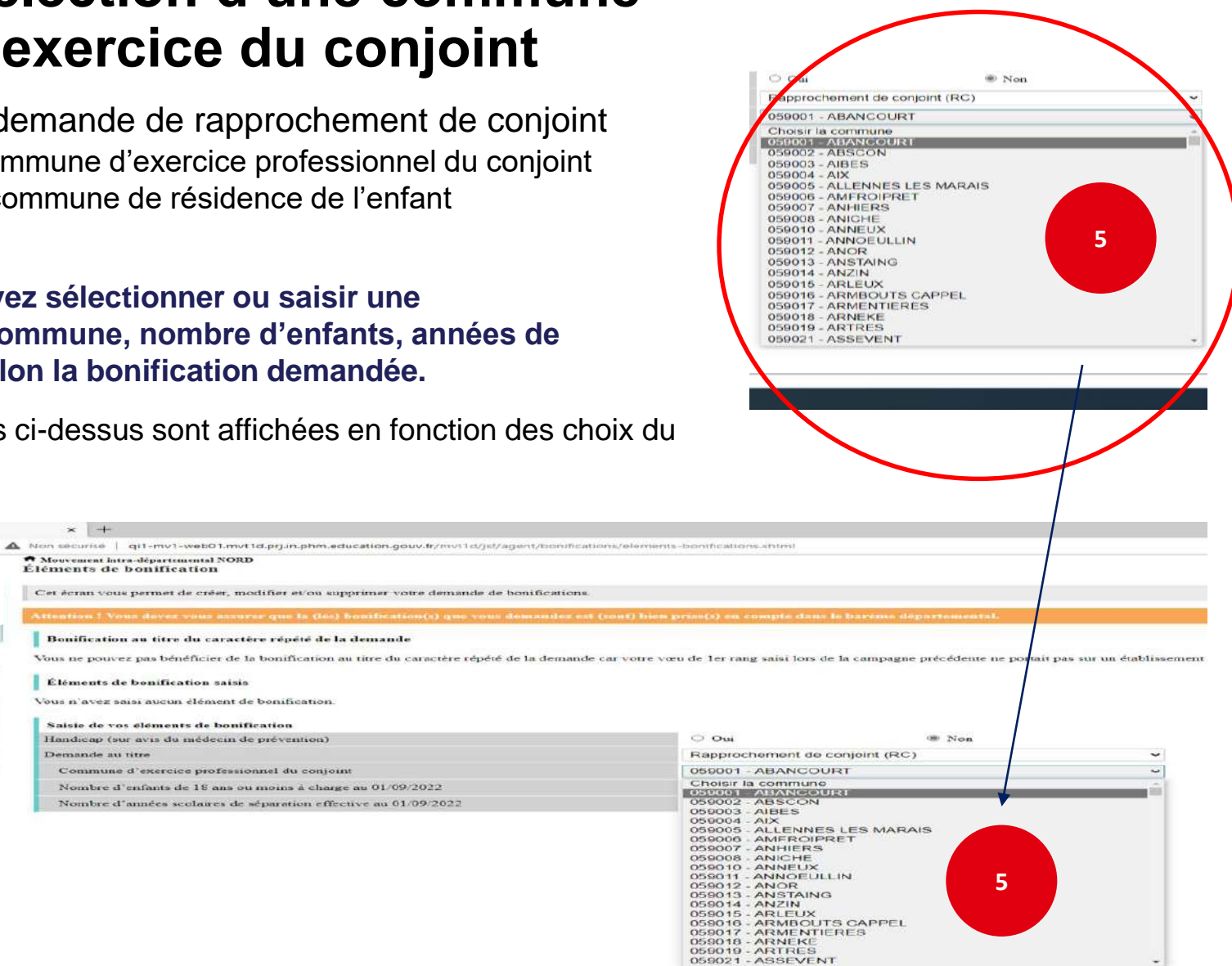

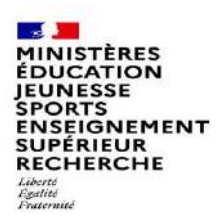

# **Le récapitulatif de votre demande de bonification**

**Une fois validées, vous avez accès au récapitulatif 6 des informations saisies au titre de la demande de bonification [… ].** 

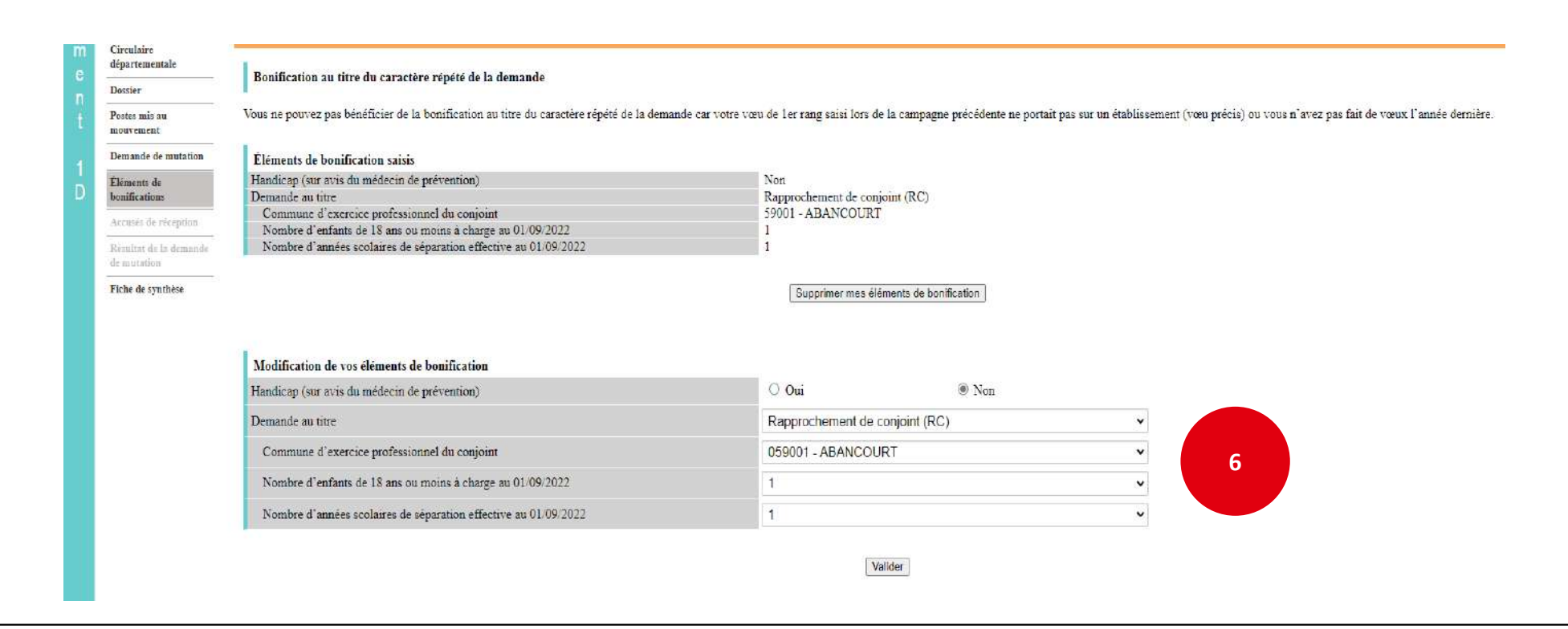

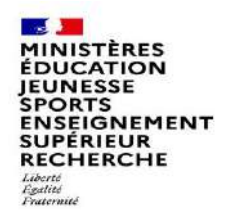

### **Cas particulier d'un candidat demandant son propre poste via un vœu précis**

### **Depuis la campagne 2023 :**

**Si vous vous portez candidat(e) sur votre propre poste, vous aurez un message d'alerte vous indiquant :**

« Attention, vous avez formulé un vœu sur le poste que vous occupez à titre définitif. Si vous n'êtes pas en mesure de carte scolaire, nous vous invitons à retirer ce vœu car le mouvement ne pourra pas prendre en *compte ni ce vœu ni les suivants.* »

**Ce message est destiné à vous inviter à ne pas vous porter candidat(e) sur votre propre poste, sauf si vous êtes concerné(e) par une mesure de carte scolaire.**

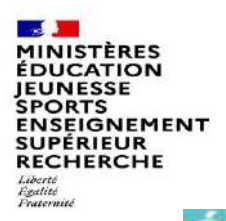

Œ

### **Exemple : Vous êtes, affecté(e) à titre définitif sur un poste d'enseignant en classe élémentaire dans l'école Victor Hugo à Colombes.**

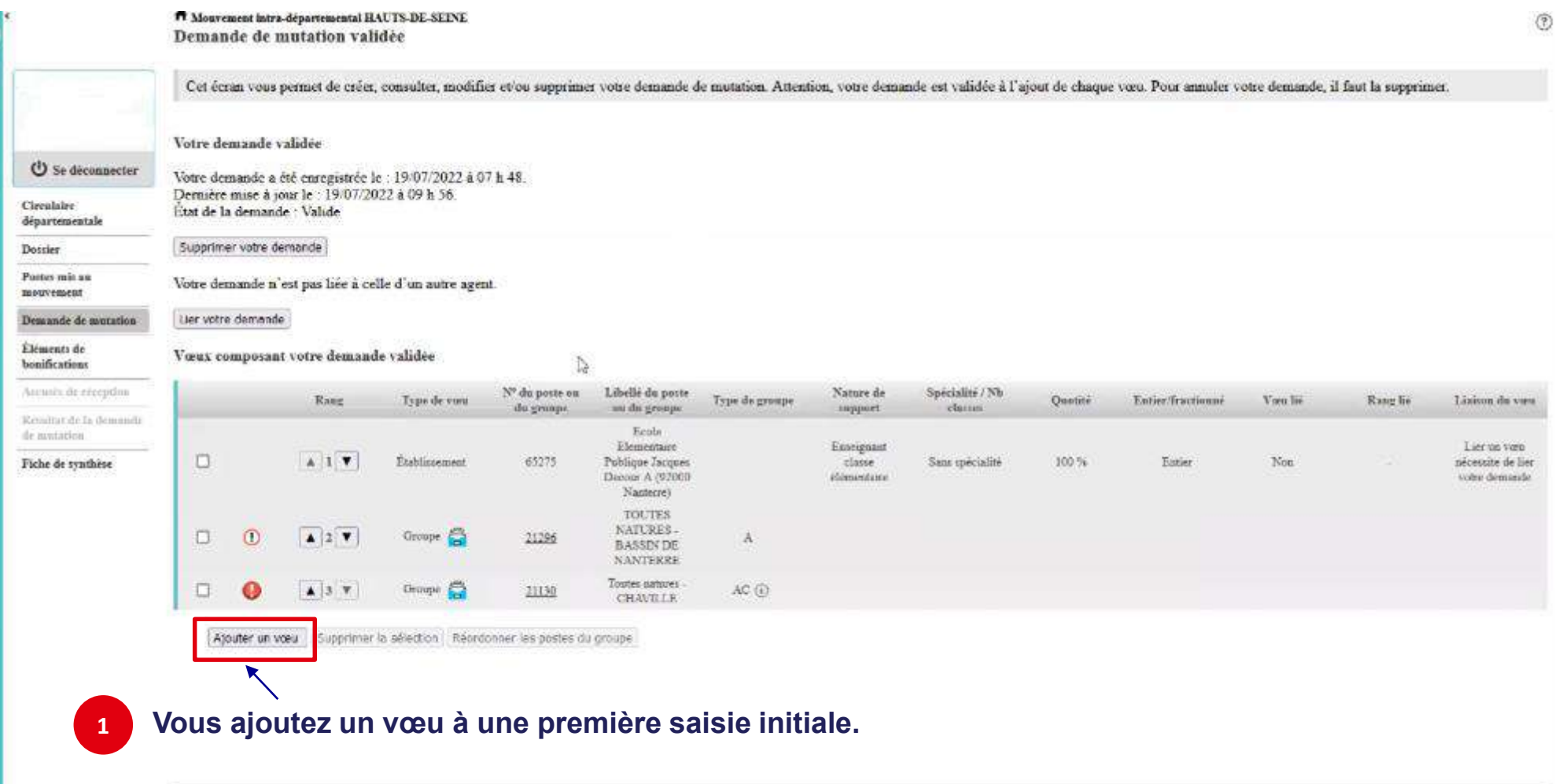

**【注】 MINISTÈRES<br>EDUCATION<br>JEUNESSE<br>SPORTS<br>ENSEIGNEMENT<br>SUPÉRIEUR<br>RECHERCHE<br>RECHERCHE** Liberté<br>Égalité<br>Fraternité

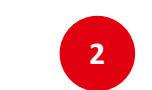

**Vous recherchez un poste via la « recherche guidée ». Ici, tout poste situé dans la commune de Colombes.** 

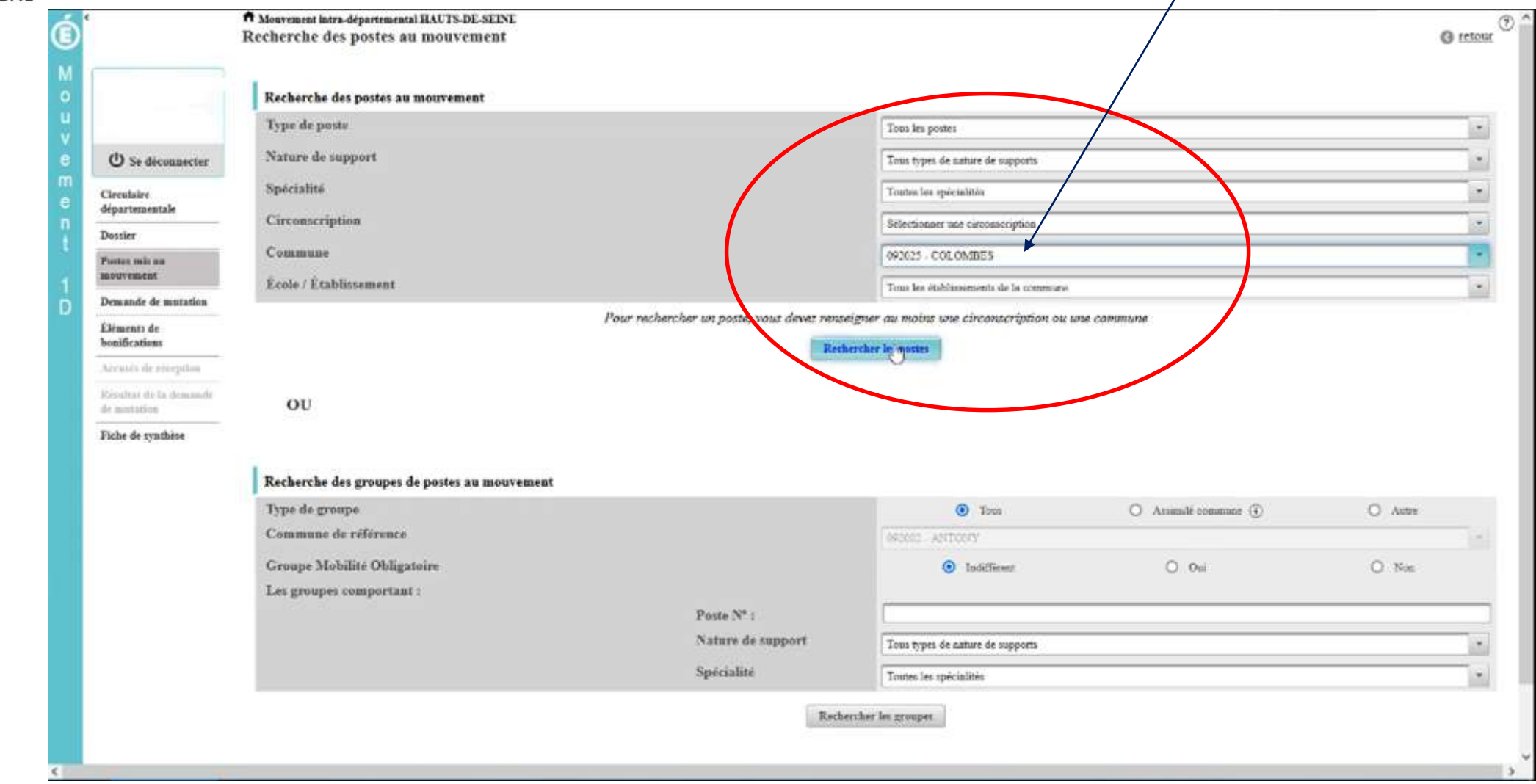

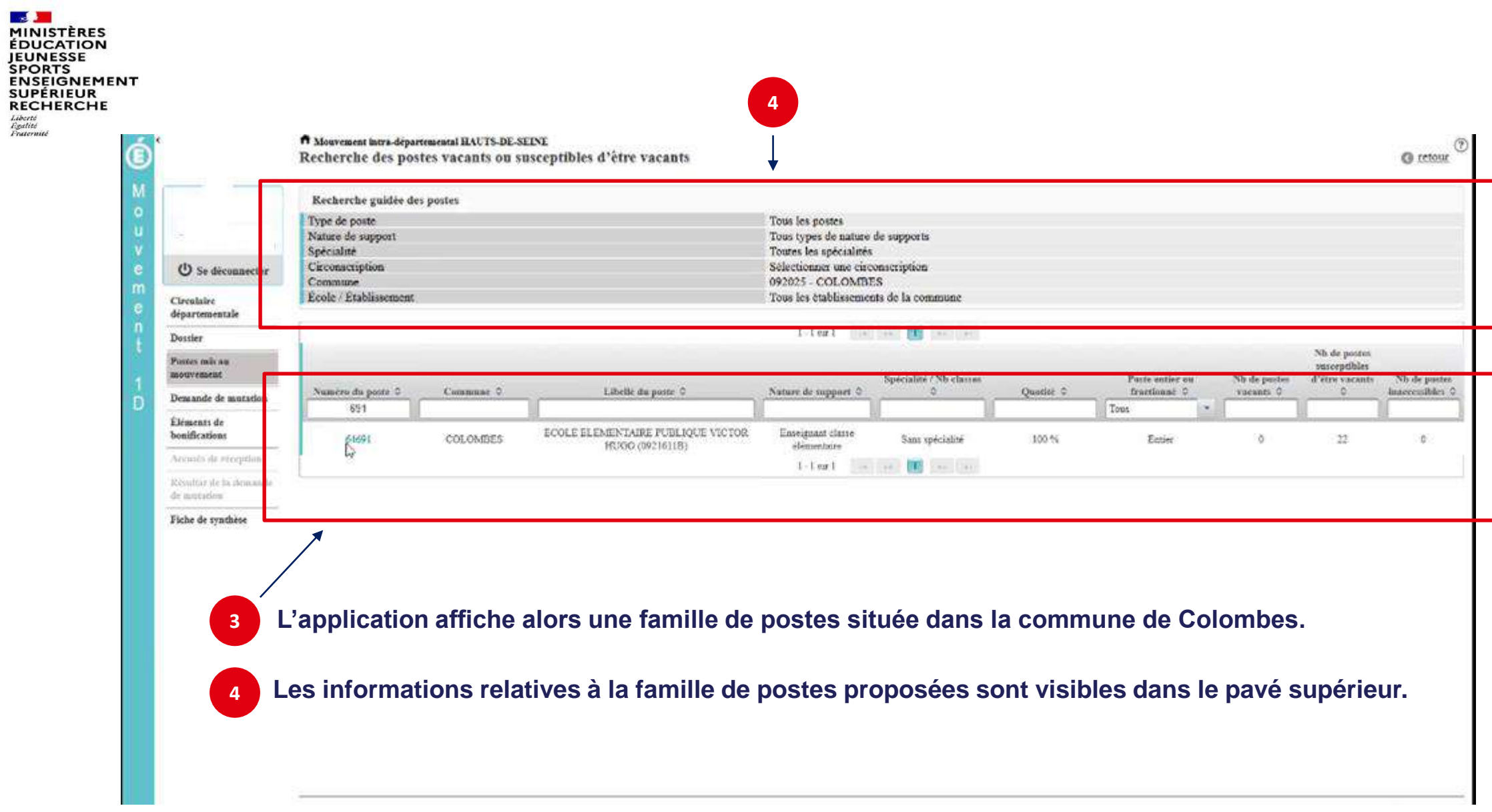

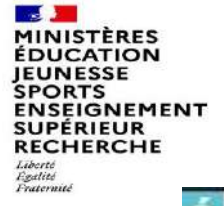

**5**

é

**Dès l'écran récapitulatif des caractéristiques du poste demandé, le message ci-dessous s'affichera si votre vœu porte sur le poste que vous occupez à titre définitif.**   $\overline{\phantom{a}}$ 

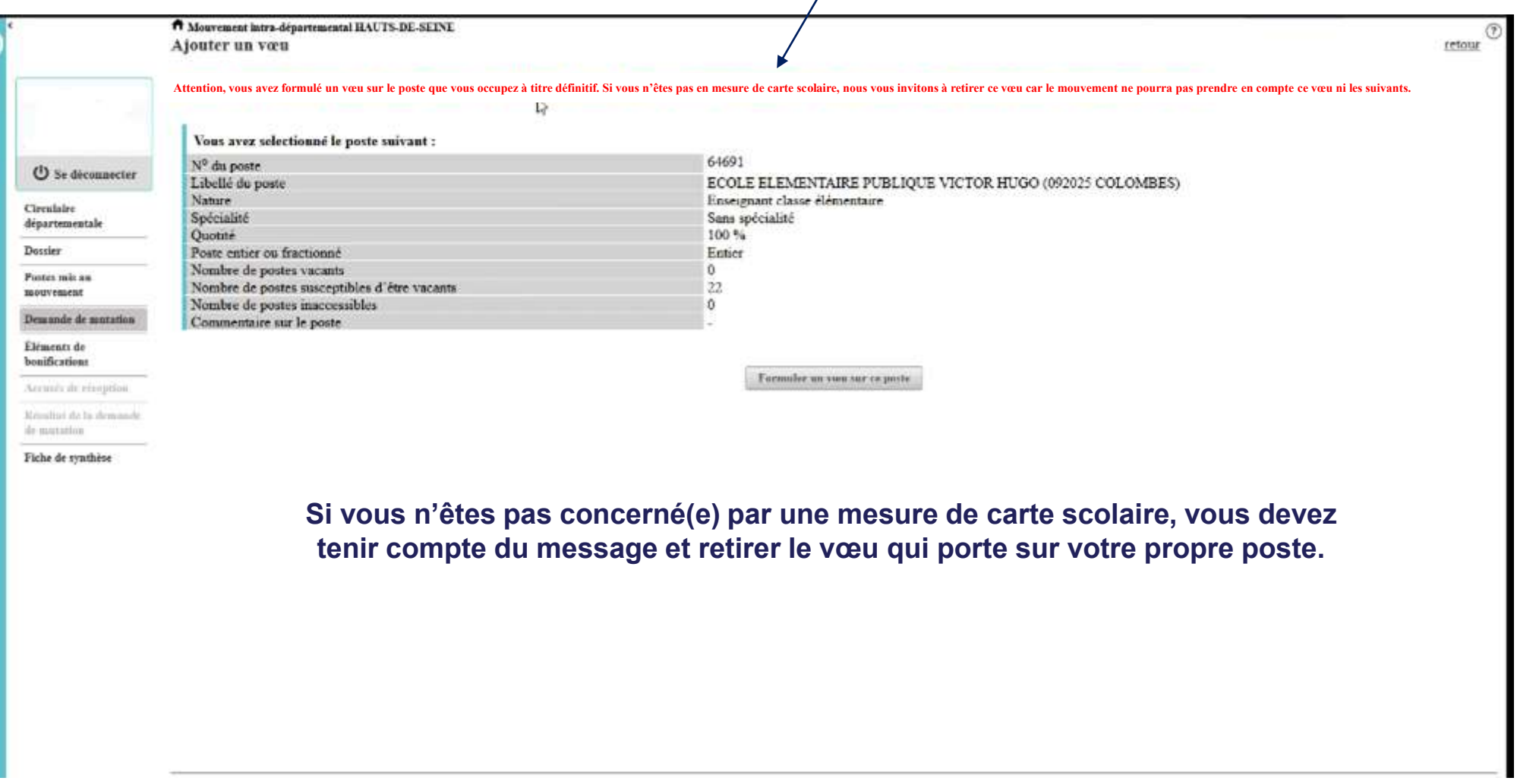

**SALE EXAMPLE PRODUCTS**<br>EDUCATION<br>JEUNESSE<br>SPORTS<br>ENSEIGNEMENT<br>SUPÉRIEUR<br>RECHERCHE<br>RECHERCHE Liberté<br>Égalité<br>Fraternité

#### **Ce message sera affiché sur les différents écrans de l'application et sur l'écran récapitulatif de la saisie des vœux. <sup>6</sup>**

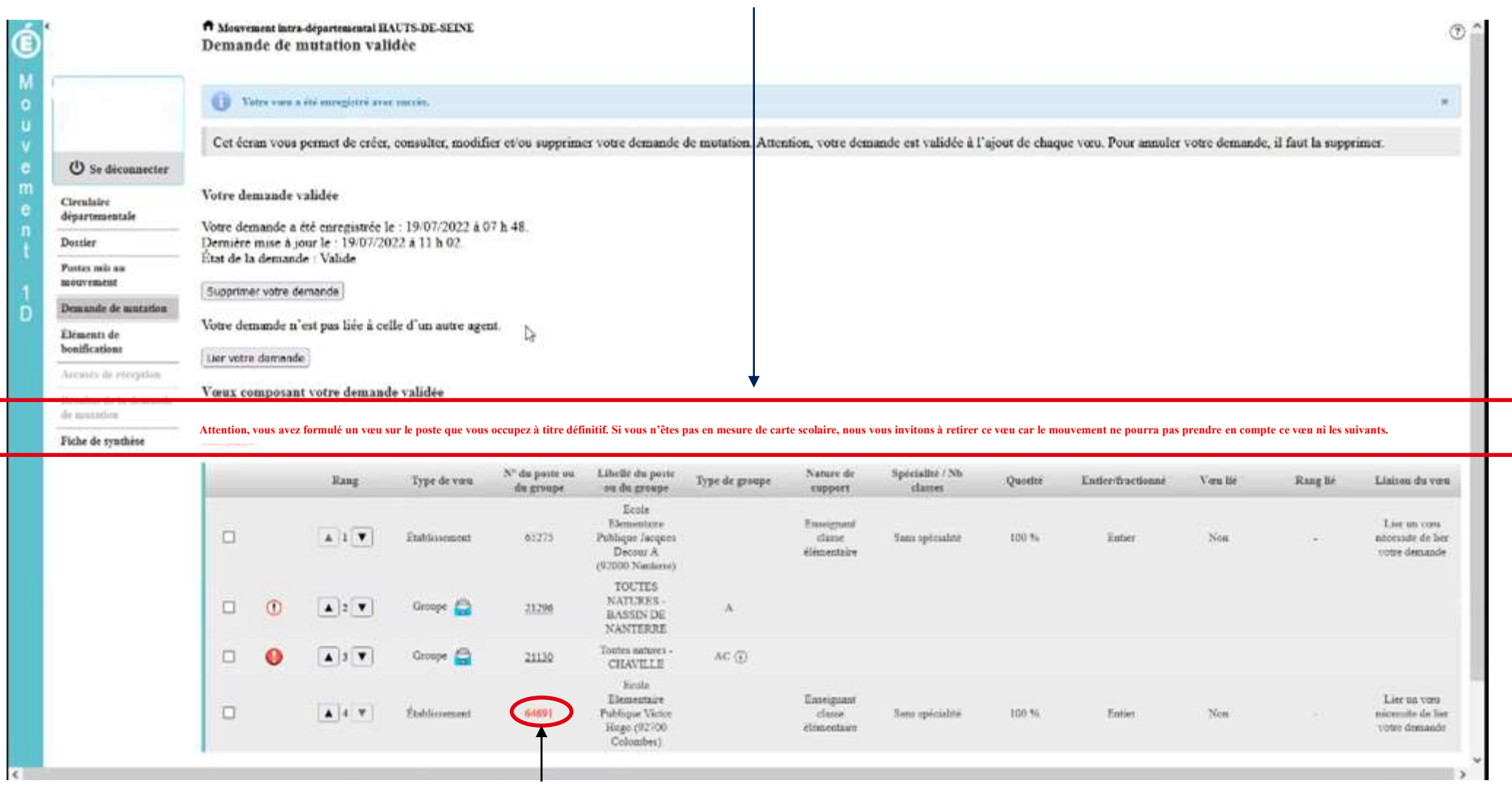

**Le n° de poste concerné est affiché en rouge.**

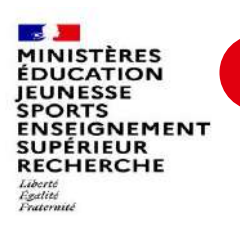

### **7 Le message sera également visible sur la fiche de synthèse.**

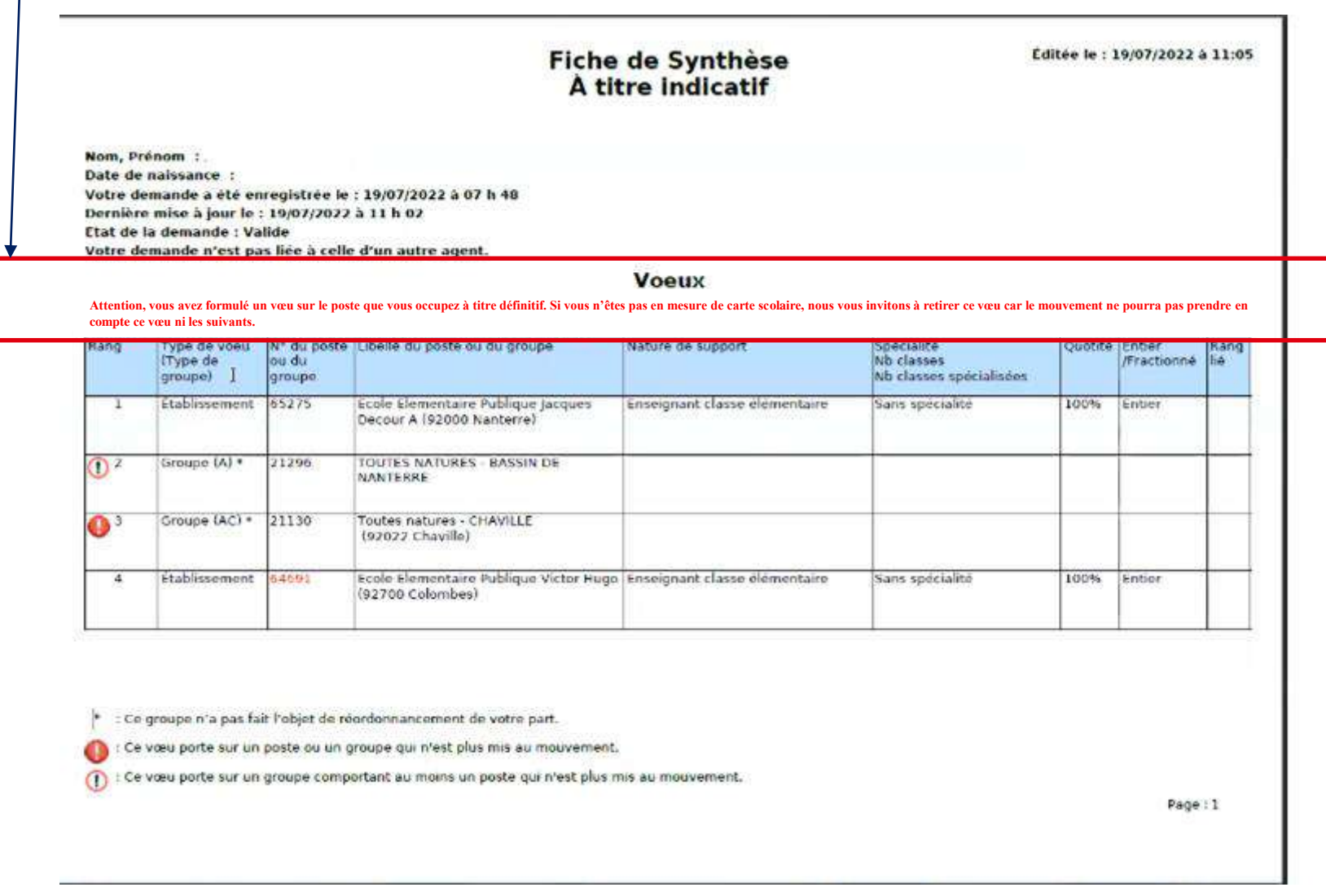

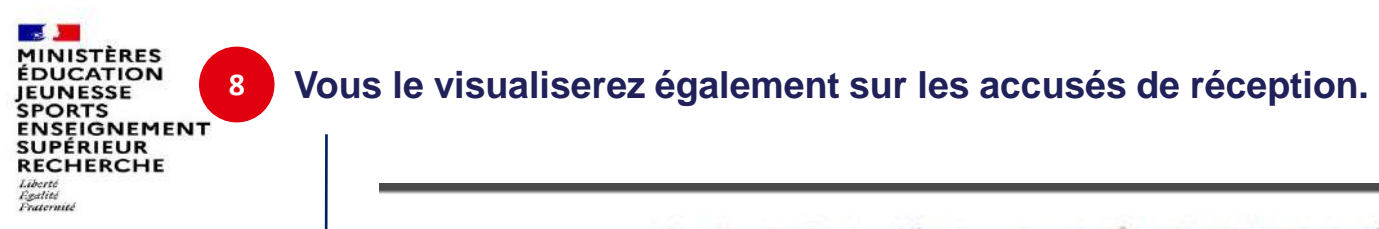

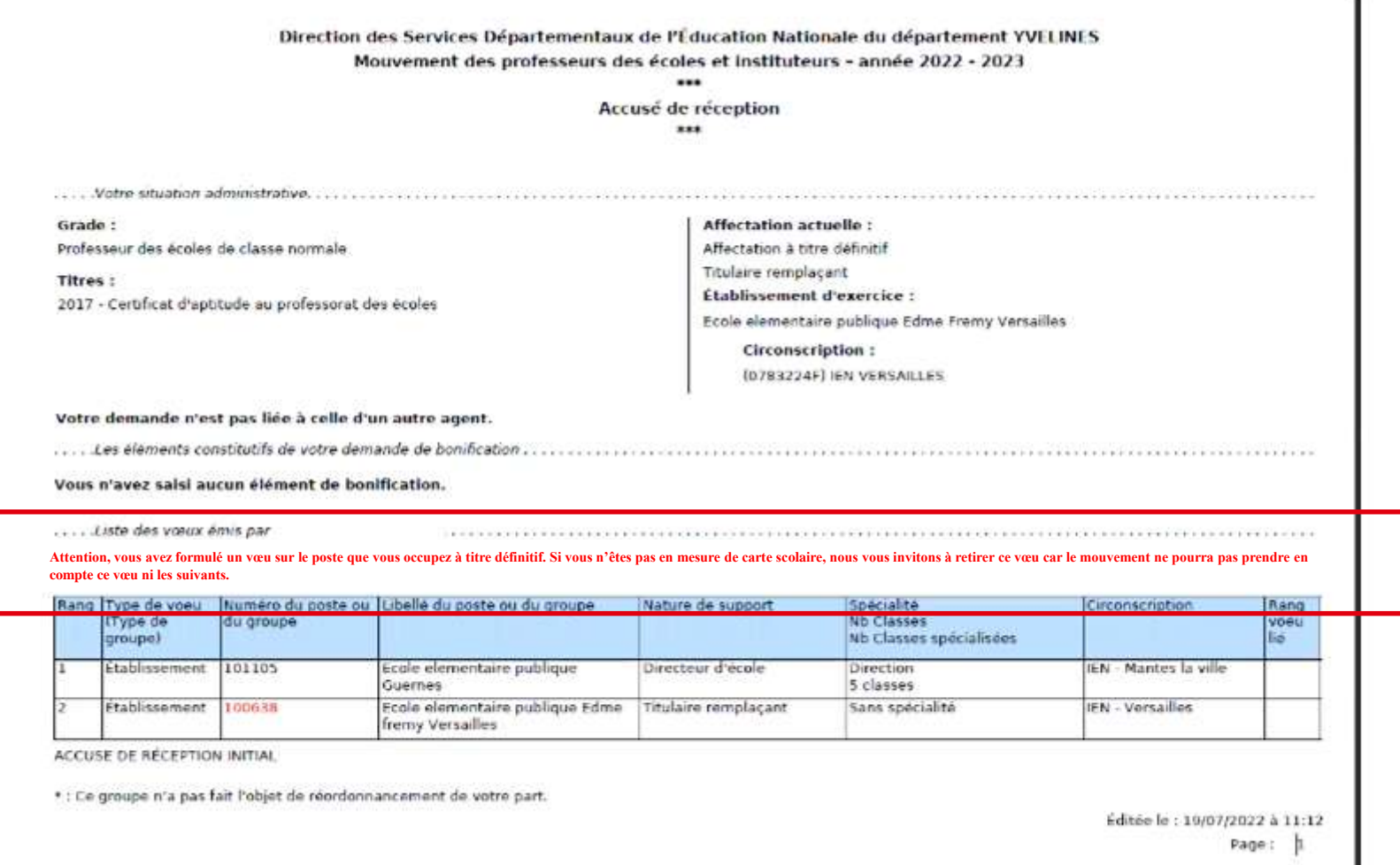

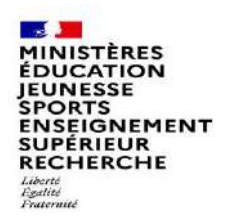

### **Cas particulier d'un candidat saisissant un vœu groupe dans lequel figure son propre poste**

### **Attention :**

**Si vous saisissez un vœu groupe dans lequel se trouve votre poste, vous n'aurez pas de message d'alerte. Point d'attention : votre vœu groupe sera tout de même pris en compte.**

**Lorsque MVT1D traitera ce vœu groupe, il ne tiendra pas compte de votre poste toutefois il traitera tous les autres postes du groupe dont les suivants, le cas échéant.** 

**Aussi, vous avez deux possibilités :**

**- Soit vous ne saisissez pas de vœu groupe où figure votre poste ;**

**- Soit vous saisissez un vœu groupe où figure votre poste en sachant que MVT1D ne le prendra pas en compte mais qu'il prendra en compte les postes éventuellement classés après le vôtre.**